# **Montage- und Bedienungsanleitung**

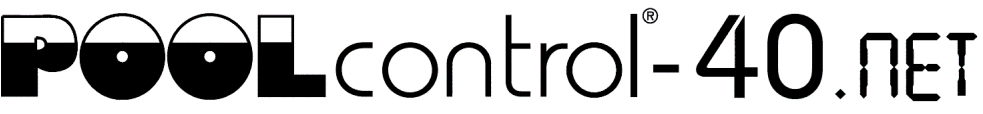

# **Filtersteuerung mit eingebauter Niveauregelung und mit LAN-Anschluss**

Art. Nr.: 310.000.0565

POOL control-40.nET  $\mathbf{S}$ 同科  $\mathscr{M}$  $\boxed{2}$  $\overline{\mathbf{C}}$  $\left[\Delta\right]$  $\overline{\nabla}$  $\epsilon$ co **V**  $\odot$   $\odot$ E 4 **DST DST** .  $\circledR$ 

# **Technische Daten**

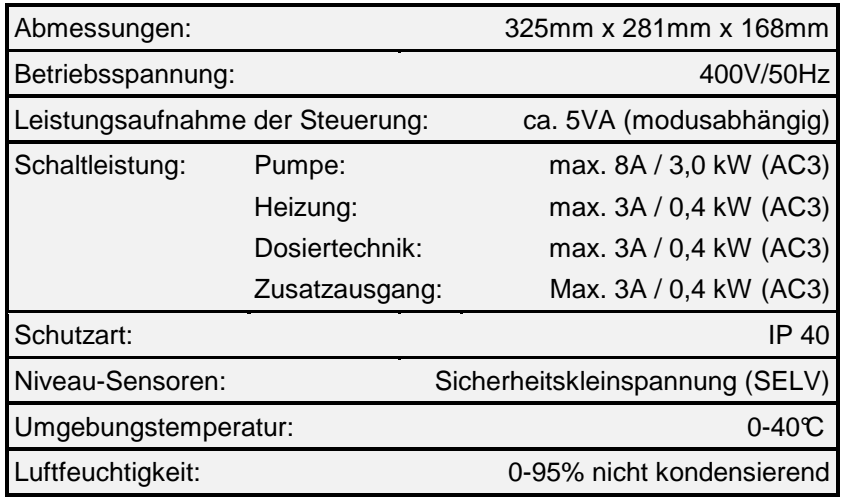

# Inhaltsverzeichnis

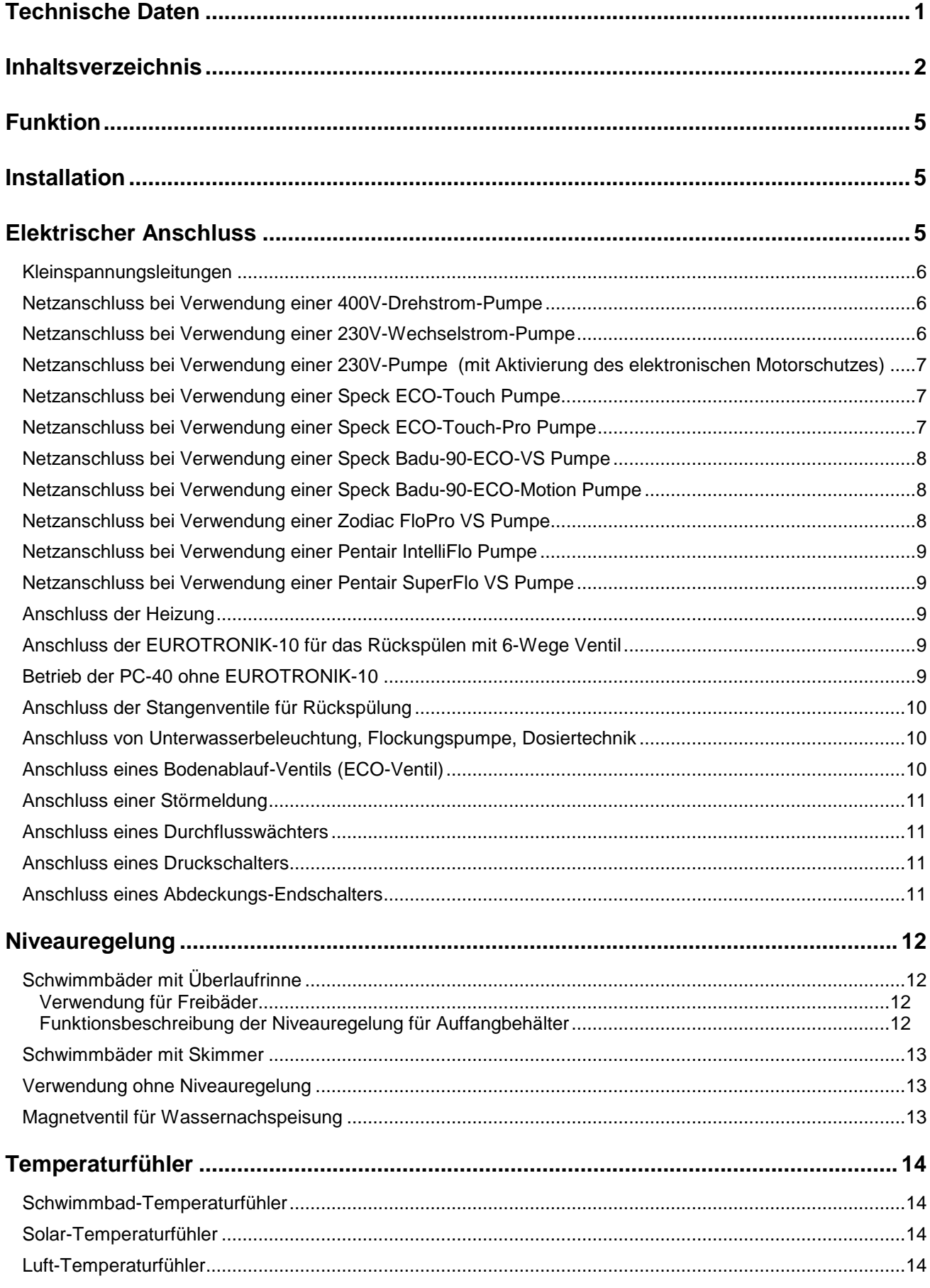

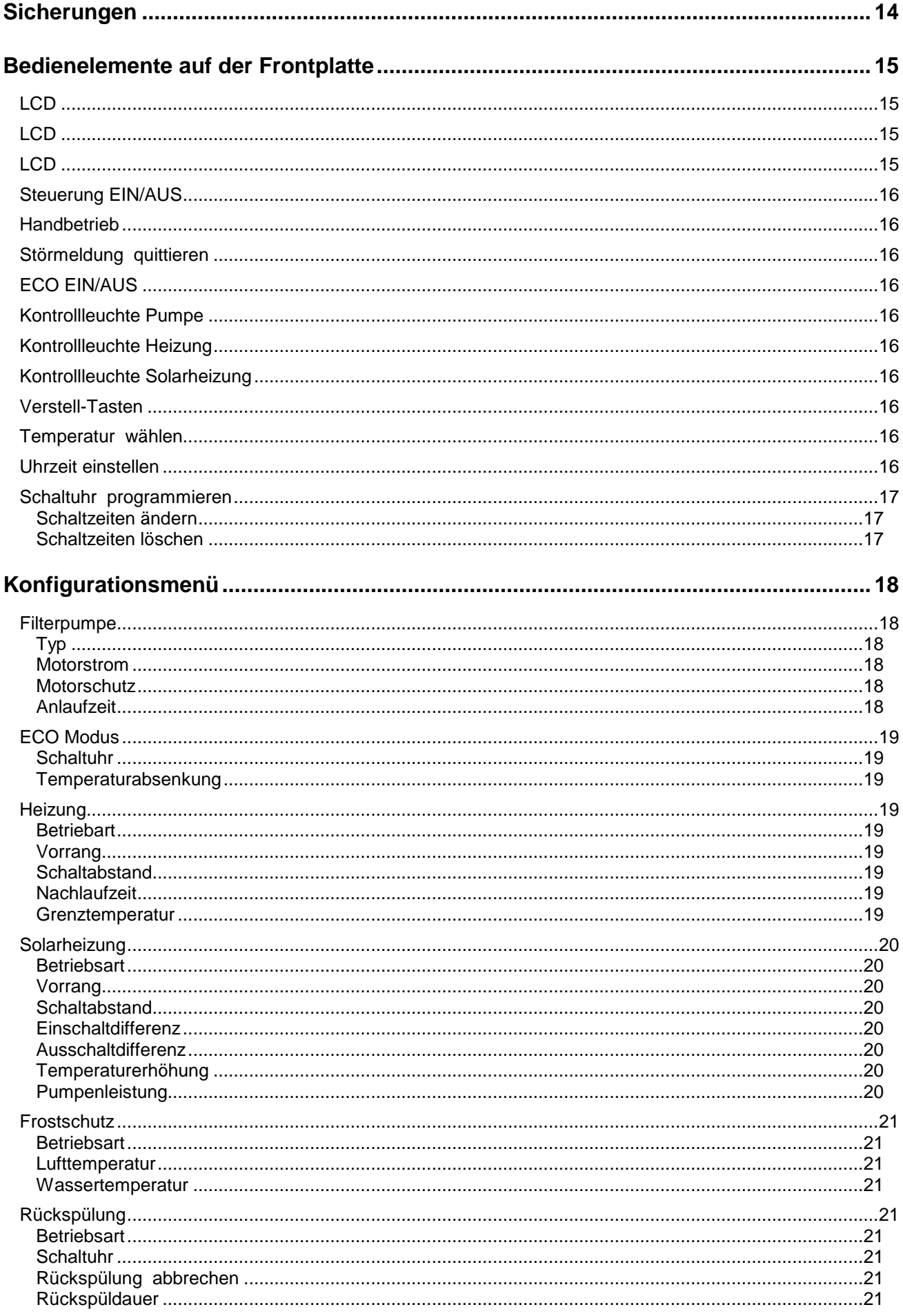

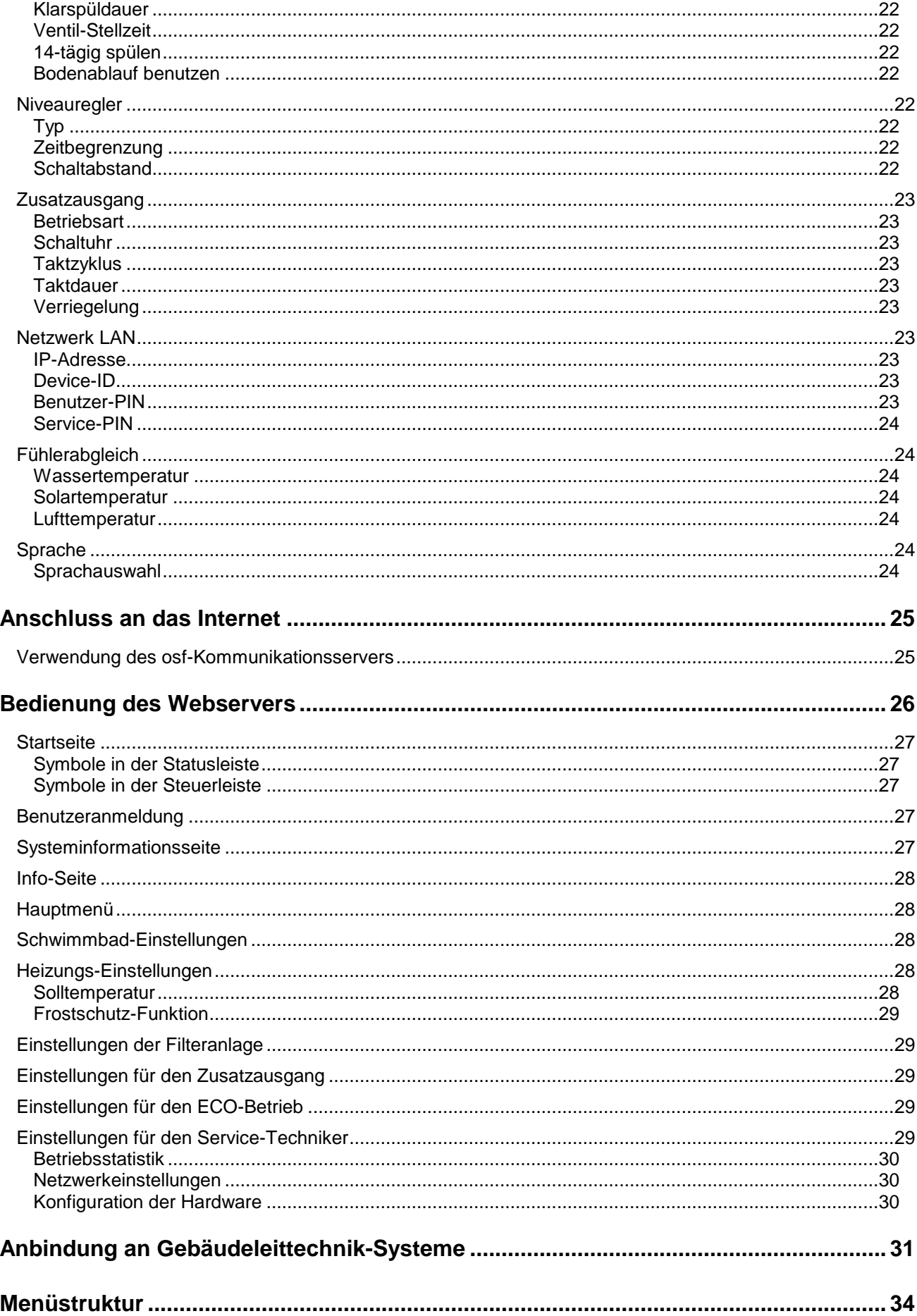

# **Funktion**

Die **IIHI-Steuerung PC-40.net ermöglicht das zeitabhängige Ein- und Ausschalten einer Filterpumpe nach** einem frei programmierbaren Tages- oder Wochenprogramm. Als Filterpumpe kann eine 400V Drehstrompumpe, eine 230V Wechselstrompumpe, oder eine drehzahlgeregelte Filterpumpe (siehe Anschlusspläne) verwendet werden. Eine Drehstrom-Filterpumpe wird durch einen dreiphasigen, elektronischen Motorschutz (Strombereich stufenlos einstellbar bis 8A) vor Überlastung geschützt.

Das Rückspülen kann mit einem 6-Wege-Ventil und montierter EUROTRONIK-10 oder mit Stangenventilen manuell, zeitabhängig oder druckabhängig durchgeführt werden.

Die integrierte Niveauregelung ist für Schwimmbecken mit Überlaufrinne (Auffangbehälter) und für Skimmerbecken geeignet.

Während der Laufzeit der Filterpumpe wird die Heizung des Schwimmbeckens durch die elektronische Temperaturregelung angesteuert. Während der Filterpausen wird die Heizung automatisch durch die interne Verriegelung abgeschaltet. Auf der Frontplatte kann die gewünschte Temperatur des Schwimmbadwassers gewählt, oder die Heizung ausgeschaltet werden. Für den Anschluss der Heizung stehen sowohl ein spannungsführender Kontakt (Klemme U2) als auch ein potentialfreier Kontakt (Klemmen 17+18) zur Verfügung. Für den Betrieb mit Solar-Absorbern, die direkt vom Schwimmbadwasser durchströmt werden, sind Anschlussklemmen für einen **UHI-Solar-Stellantrieb vorhanden. Für andere Solarkollektoren ist dieses Steuer**gerät nicht vorgesehen. Die Absorbertemperatur darf am Temperaturfühler 80°C nicht überschreiten.

Anschlussklemmen für Niveausensoren erlauben eine komfortable, automatische Regelung des Wasserstandes im Schwimmbecken. Weitere Anschlussklemmen ermöglichen den Anschluss eines Durchflusswächters oder Druckschalters und eines Wicklungsschutzkontaktes. Die Filterpumpe wird dabei zusätzlich vor Schäden geschützt, die durch Betrieb der Filteranlage ohne Wasser entstehen könnten.

Weitere Klemmenanschlüsse ermöglichen den Anschluss von Zusatzgeräten, z.B. Unterwasserscheinwerfer und Dosiertechnik. Ein an Klemme U4 (Zusatzausgang) angeschlossener Verbraucher (230V/max. 3A) kann durch eine eigene Schaltuhr im Gerät beliebig ein- und ausgeschaltet werden. Die Klemme U3 (Dosiertechnik) führt nur während der Filterzeiten 230V, außerhalb der Filterzeiten ist sie spannungsfrei. Die Klemmen 15+16 (Dosiertechnik) sind potentialfrei und können somit individuell genutzt werden. Während der Filterzeiten wird der Relaiskontakt zwischen den Klemmen 15 und 16 geschlossen, außerhalb der Filterzeiten ist dieser Relaiskontakt geöffnet. Dieser Kontakt kann mit einer Spannung bis maximal 230V und einer Leistung bis maximal 400W (cos  $\varphi$ =0,6) belastet werden.

Die Klemmen 19+20 sind potentialfrei und können für Störmeldung genutzt werden.

Die Anschlussklemmen für den Wicklungsschutzkontakt (WSK) ermöglichen den Anschluss eines Wicklungsschutzkontaktschalters, welcher in der Motorwicklung der Filterpumpe integriert ist. Wenn dieser Kontakt, z.B. bedingt durch übermäßige Erwärmung der Motorwicklung öffnet, wird die Filterpumpe und mit ihr automatisch die Heizung und Dosiertechnik ausgeschaltet. Sobald sich der Wicklungsschutzkontakt nach Abkühlung der Motorwicklung schließt, schalten sich die Aggregate selbständig wieder ein. Ein manuelles Rücksetzen ist nicht erforderlich. Die Anschlussklemmen für den Wicklungsschutzkontakt sind mit 230V belegt.

Der Motorschutz ist nur bei Verwendung von 400V/50Hz Filterpumpen, die an Klemmen U1/V1/W1 angeschlossen werden, verwendbar. Falls bei der Konfiguration eine drehzahlgeregelte Pumpe oder eine 230V-Pumpe gewählt wird, ist der Motorschutz nicht aktiv.

## **Installation**

Das Schwimmbad ist derart zu konstruieren, dass ein eventueller technischer Defekt, ein Stromausfall oder eine defekte Steuerung keinen Folgeschaden hervorrufen kann.

## **Elektrischer Anschluss**

Das Steuergerät ist seiner Schutzart entsprechend vor Feuchtigkeit geschützt anzubringen. Die Umgebungstemperatur darf zwischen 0° C und + 40° C liegen un d sollte möglichst konstant sein. Die rel. Feuchte am Einbauort darf 95% nicht überschreiten, es darf keine Kondensation auftreten. Direkte Wärme- oder Sonneneinstrahlung auf das Gerät sind zu vermeiden.

Die Stromversorgung des Gerätes muss über einen allpoligen Hauptschalter mit einer Kontaktöffnungsweite von mindestens 3mm und einen Fehlerstrom-Schutzschalter mit IFN ≤ 30mA erfolgen. Bei Verwendung von Frequenzumformern und Pumpen mit Drehzahlregelung sind die dafür vorgeschriebenen Fehlerstrom-Schutzschalter zu verwenden und die entsprechenden Vorschriften zu beachten. **Vor Öffnen des Gehäuses ist das Gerät unbedingt spannungsfrei zu schalten. Der elektrische Anschluss sowie Abgleich- und Servicearbeiten dürfen nur von einem zugelassenen Elektrofachmann durchgeführt werden! Die beiliegenden Anschlusspläne und die jeweils gültigen Sicherheitsbestimmungen sind zu beachten.** 

Die Schaltausgänge der PC-40 sind nicht für die Spannungsversorgung von Frequenzumformern vorgesehen. Bitte beachten Sie die entsprechenden Anschlusspläne in dieser Bedienungsanleitung.

#### **Kleinspannungsleitungen**

Kleinspannungsleitungen dürfen nicht gemeinsam mit Drehstrom- oder Wechselstromleitungen in einem Kabelkanal verlegt werden. Die Verlegung von Kleinspannungsleitungen in der Nähe von Drehstrom- oder Wechselstromleitungen ist generell zu vermeiden.

#### **Netzanschluss bei Verwendung einer 400V-Drehstrom-Pumpe**

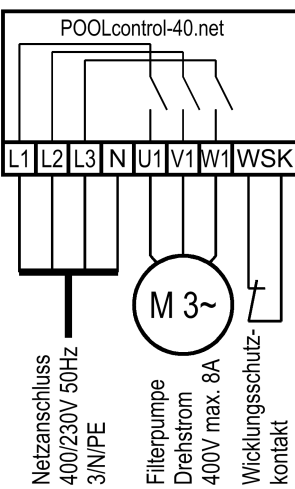

Die werksseitig eingefügte Brücke zwischen den beiden Klemmen WSK muss bei Anschluss einer Pumpe mit Wicklungsschutzkontakt entfernt werden. Falls die Pumpe keinen Wicklungsschutzkontakt hat, muss sie eingeschraubt bleiben. Diese Klemmen führen Netzspannung!

Im Konfigurationsmenü muss für die Filterpumpe die Option Filterpumpe - Typ: Drehstrompumpe gewählt werden.

Die Pumpe wird durch den elektronischen Motorschutz überwacht. Der Auslösestrom des Motorschutzes muss dazu auf den Nennstrom der Pumpe (sh. Typenschild) eingestellt werden.

#### **Netzanschluss bei Verwendung einer 230V-Wechselstrom-Pumpe**

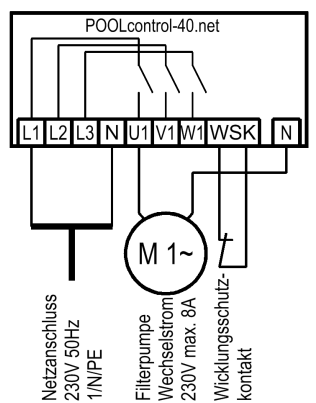

Die werksseitig eingefügte Brücke zwischen den beiden Klemmen WSK muss bei Anschluss einer Pumpe mit Wicklungsschutzkontakt entfernt werden. Falls die Pumpe keinen Wicklungsschutzkontakt hat, muss sie eingeschraubt bleiben. Diese Klemmen führen Netzspannung!

Im Konfigurationsmenü muss für die Filterpumpe die Option Filterpumpe - Typ: Wechselstrompumpe gewählt werden.

Die Pumpe wird in dieser Betriebsart nicht durch den elektronischen Motorschutz überwacht.

### **Netzanschluss bei Verwendung einer 230V-Pumpe (mit Aktivierung des elektronischen Motorschutzes)**

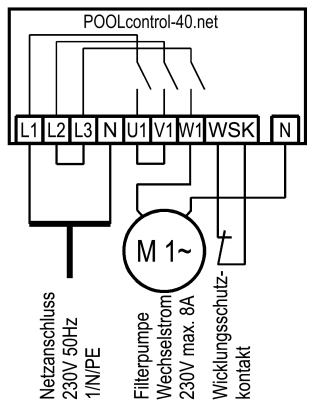

Falls eine 230V-Pumpe durch den elektronischen Motorschutz überwacht werden soll, muss für die Filterpumpe die Option Filterpumpe - Typ: Drehstrompumpe gewählt werden. Der Auslösestrom des Motorschutzes muss auf den Nennstrom der Pumpe (sh. Typenschild) eingestellt werden. Damit der elektronische Motorschutz korrekt arbeitet, muss der Motorstrom über alle 3 Schaltkontakte der Filtersteuerung geführt werden (Klemmen L2 und L3 sowie U1 und V1 überbrücken, Pumpe an W1 anschließen).

Die werksseitig eingefügte Brücke zwischen den beiden Klemmen WSK muss bei Anschluss einer Pumpe mit Wicklungsschutzkontakt entfernt werden. Falls die Pumpe keinen Wicklungsschutzkontakt hat, muss sie eingeschraubt bleiben. Diese Klemmen führen Netzspannung!

#### **Netzanschluss bei Verwendung einer Speck ECO-Touch Pumpe**

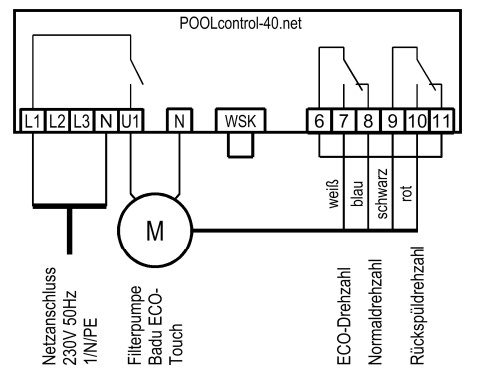

Eine Speck ECO-Touch Pumpe kann direkt an die PC-40 angeschlossen werden. Die Drehzahlsteuerung wird an die Klemmen 6-11 angeschlossen.

Zwischen den beiden Klemmen WSK (Wicklungsschutzkontakt) muss eine Brücke eingelegt sein.

Im Konfigurationsmenü muss für die Filterpumpe die Option Filterpumpe - Typ: geregelte Pumpe gewählt werden.

Die Bedienungsanleitung der Pumpe ist unbedingt zu beachten!

#### **Netzanschluss bei Verwendung einer Speck ECO-Touch-Pro Pumpe**

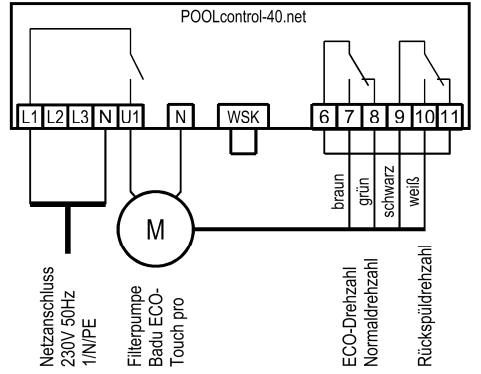

Eine Speck ECO-Touch-Pro Pumpe kann direkt an die PC-40 angeschlossen werden. Die Drehzahlsteuerung wird an die Klemmen 6-11 angeschlossen.

Zwischen den beiden Klemmen WSK (Wicklungsschutzkontakt) muss eine Brücke eingelegt sein.

Im Konfigurationsmenü muss für die Filterpumpe die Option Filterpumpe - Typ: geregelte Pumpe gewählt werden.

Die Bedienungsanleitung der Pumpe ist unbedingt zu beachten!

#### **Netzanschluss bei Verwendung einer Speck Badu-90-ECO-VS Pumpe**

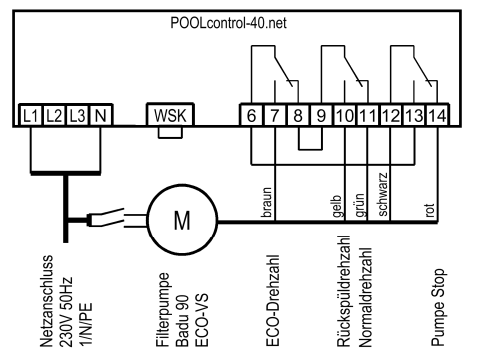

Eine Speck Badu-90-ECO-VS Pumpe kann direkt an die PC-40 angeschlossen werden. Die Drehzahlsteuerung wird an die Klemmen 6- 14 angeschlossen.

Die Spannungsversorgung für die Pumpe muss separat aus dem Stromnetz erfolgen und kann nicht von der PC-40 bereitgestellt werden.

Zwischen den beiden Klemmen WSK (Wicklungsschutzkontakt) muss eine Brücke eingelegt sein.

Im Konfigurationsmenü muss für die Filterpumpe die Option Filterpumpe - Typ: geregelte Pumpe gewählt werden.

Die Bedienungsanleitung der Pumpe ist unbedingt zu beachten!

Im Setup-Menü an der Pumpe müssen die Digitaleingänge auf "dl" eingestellt werden.

#### **Netzanschluss bei Verwendung einer Speck Badu-90-ECO-Motion Pumpe**

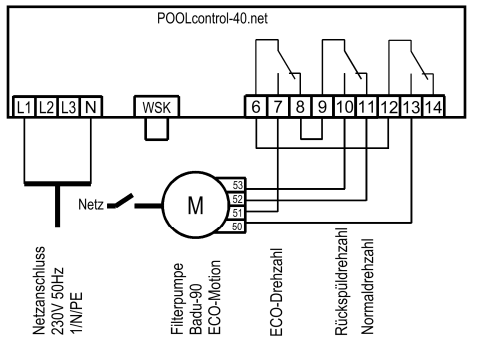

Eine Speck Badu-90-ECO-Motion Pumpe kann direkt an die PC-40 angeschlossen werden. Die Drehzahlsteuerung wird an die Klemmen 6-13 angeschlossen.

Die Spannungsversorgung für die Pumpe muss separat aus dem Stromnetz erfolgen und kann nicht von der PC-40 bereitgestellt werden.

Zwischen den beiden Klemmen WSK (Wicklungsschutzkontakt) muss eine Brücke eingelegt sein.

Im Konfigurationsmenü muss für die Filterpumpe die Option Filterpumpe - Typ: geregelte Pumpe gewählt werden.

Die Bedienungsanleitung der Pumpe ist unbedingt zu beachten!

Im Setup-Menü an der Pumpe muss die externe Ansteuerung für "Festdrehzahlen digital" mit der Signalart "Dauersignal" aktiviert werden. Für die Drehzahlen N1, N2 und N3 müssen die gewünschten Drehzahlen für ECO-Betrieb, Normalbetrieb und Rückspülung eingestellt werden.

#### **Netzanschluss bei Verwendung einer Zodiac FloPro VS Pumpe**

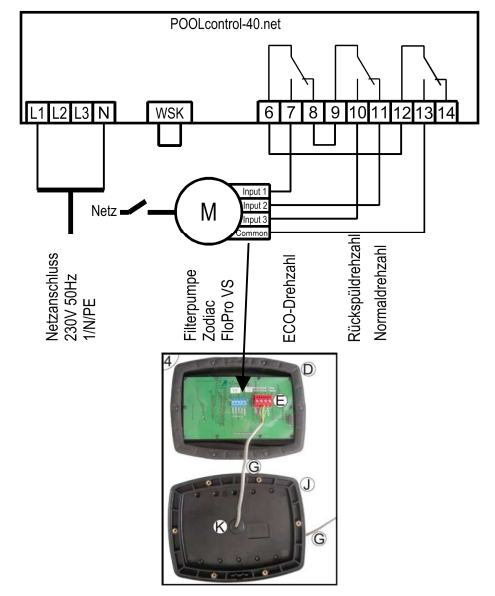

Eine Zodiac FloPro VS Pumpe kann direkt an die PC-40 angeschlossen werden. Die Drehzahlsteuerung wird an die Klemmen 6-13 angeschlossen.

Die Spannungsversorgung für die Pumpe muss separat aus dem Stromnetz erfolgen und kann nicht von der PC-40 bereitgestellt werden.

Zwischen den beiden Klemmen WSK (Wicklungsschutzkontakt) muss eine Brücke eingelegt sein.

Im Konfigurationsmenü muss für die Filterpumpe die Option Filterpumpe - Typ: geregelte Pumpe gewählt werden.

Die Bedienungsanleitung der Pumpe ist unbedingt zu beachten!

In der Pumpe wird die Drehzahlregelung an den dafür vorgesehenen Klemmen auf der Rückseite der Benutzerschnittstelle angeschlossen. Den Drehzahlstufen 1 bis 3 müssen die gewünschten Drehzahlen für ECO-Betrieb (Stufe 1), Normalbetrieb (Stufe 2) und Rückspülbetrieb (Stufe 3) zugewiesen werden.

#### **Netzanschluss bei Verwendung einer Pentair IntelliFlo Pumpe**

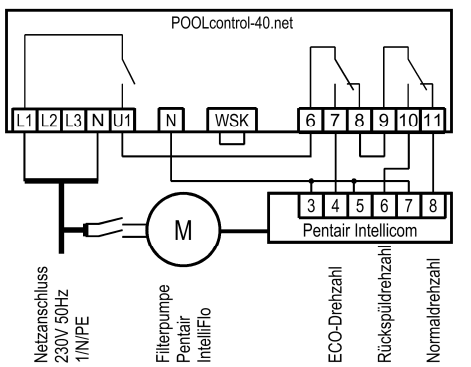

Eine IntelliFlo Pumpe kann mit Hilfe der Pentair Intellicom-Steuerung von der PC-40 angesteuert werden.

Die Spannungsversorgung für die Pumpe muss separat aus dem Stromnetz erfolgen und kann nicht von der PC-40 bereitgestellt werden.

Zwischen den beiden Klemmen WSK (Wicklungsschutzkontakt) muss eine Brücke eingelegt sein.

Im Konfigurationsmenü muss für die Filterpumpe die Option Filterpumpe - Typ: geregelte Pumpe gewählt werden.

Die Bedienungsanleitung der Pumpe ist unbedingt zu beachten!

#### **Netzanschluss bei Verwendung einer Pentair SuperFlo VS Pumpe**

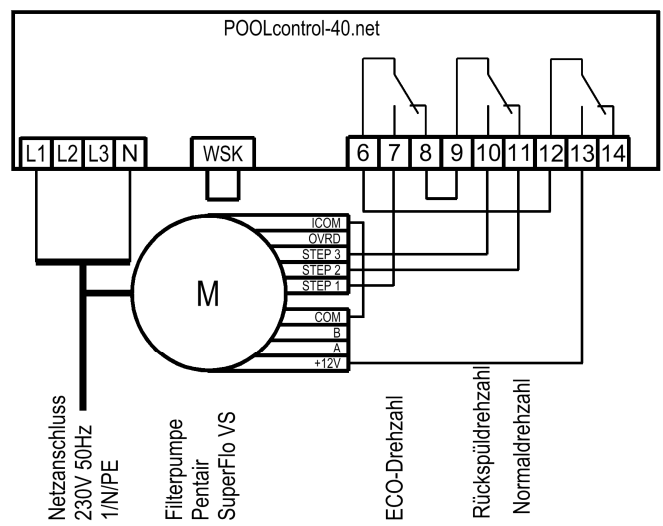

Eine SuperFlo VS Pumpe kann von der PC-40 angesteuert werden.

Die Spannungsversorgung für die Pumpe muss separat aus dem Stromnetz erfolgen und kann nicht von der PC-40 bereitgestellt werden.

Zwischen den beiden Klemmen WSK (Wicklungsschutzkontakt) muss eine Brücke eingelegt sein.

Im Konfigurationsmenü muss für die Filterpumpe die Option Filterpumpe - Typ: geregelte Pumpe gewählt werden.

Die Bedienungsanleitung der Pumpe ist unbedingt zu beachten!

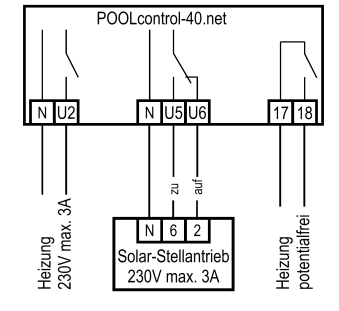

#### **Anschluss der Heizung**

Die Schwimmbadheizung kann an der Klemme U2 angeschlossen werden. Dieser Ausgang liefert 230V und kann bis max. 3A belastet werden.

Zusätzlich steht ein potentialfreier Kontakt an den Klemmen 17+18 (z.B. für die Kesselsteuerung) zur Verfügung.

Für den Betrieb der Solar-Heizung kann an den Klemmen U5 und U6 ein UHI-Solar-Stellantrieb 230V angeschlossen werden. Bei Solar-Betrieb führt die Klemme U6 Netzspannung und Klemme U5 ist spannungsfrei. Wenn die Solar-Heizung nicht angesteuert wird ist Klemme U6 spannungsfrei und Klemme U5 führt Netzspannung.

#### **Anschluss der EUROTRONIK-10 für das Rückspülen mit 6-Wege Ventil**

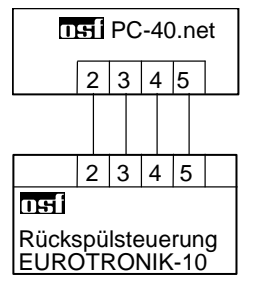

Für den Anschluss der EUROTRONIK-10 ist eine 4-adrige Verbindung erforderlich. Bei dem Anschluss dürfen die Adern nicht vertauscht werden. Die EUROTRONIK-10 benötigt zusätzlich eine separate Spannungsversorgung.

#### **Betrieb der PC-40 ohne EUROTRONIK-10**

Falls die PC-40 ohne EUROTRONIK-10 betrieben werden soll, sind die Anschlussklemmen 3 und 5 miteinander zu verbinden (brücken). Die Verbindungsleitung wird vorher abgeklemmt.

#### **Anschluss der Stangenventile für Rückspülung**

An die Klemmen U10 und N kann ein 230V Stangenventil für Rückspülen angeschlossen werden.

An die Klemmen U11 und N kann ein 230V Stangenventil für Klarspülen angeschlossen werden.

Beide Ventile werden durch die interne Rückspülsteuerung gesteuert.

Heizung und Dosiertechnik sind während des Rück- und Klarspülvorgangs gesperrt.

#### **Anschluss von Unterwasserbeleuchtung, Flockungspumpe, Dosiertechnik**

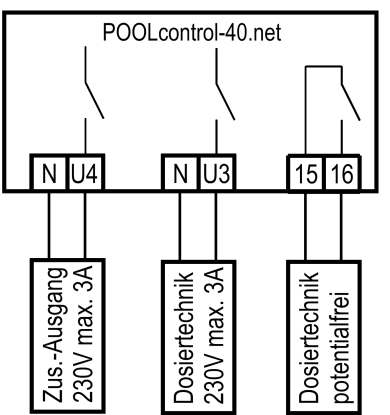

An Klemme U4 kann ein 230V-Zusatzgerät (z.B. Unterwasser-Scheinwerfer) angeschlossen werden, das mit einer eigenen Schaltuhr in der Steuerung beliebig ein- und ausgeschaltet werden kann. Da dieser Ausgang konfigurierbar ist, kann er auch zur Steuerung einer Flockungspumpe verwendet werden.

An Klemme U3 kann ein zusätzliches 230V-Gerät (z.B. Dosiertechnik) angeschlossen werden, das im Filterbetrieb zusammen mit der Filterpumpe eingeschaltet wird.

Zwischen den Klemmen 15 und 16 liegt im Steuergerät ein potentialfreier Relaiskontakt. Dieser kann zur Ansteuerung zusätzlicher Dosiertechnik verwendet werden (er ist während des Filterbetriebes geschlossen).

Dieser Kontakt kann mit max. 230V/4A belastet werden.

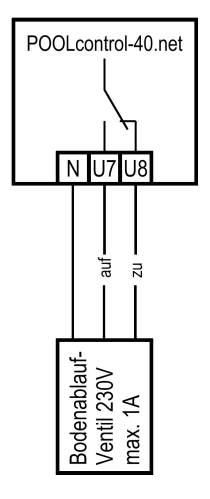

#### **Anschluss eines Bodenablauf-Ventils (ECO-Ventil)**

An die Klemmen U7 und U8 kann ein Bodenablauf-Ventil (ECO-Ventil) oder ein Ventil zur seitlichen Wasserentnahme angeschlossen werden. Ein 2-Wege-Ventil wird an die Klemmen U7 und N angeschlossen. Bei einem 3-Wege-Ventil wird die Klemme U7 für "AUF" und die Klemme U8 für "ZU" verwendet. Dieser Kontakt kann mit max. 230V/1A belastet werden.

Bei ECO-Betrieb wird dieses Ventil bei Schwimmbädern mit Überlaufrinne geöffnet, um Verdunstungsverluste zu minimieren.

Falls dieses Ventil auch bei der Rückspülung geöffnet werden soll, muss im Konfigurationsmenü die Option Rückspülung – Bodenablauf: Rückspülung mit Bodenablauf gewählt werden.

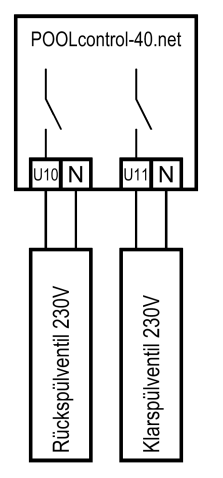

#### **Anschluss einer Störmeldung**

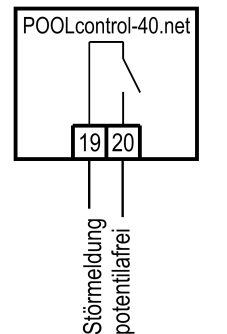

An die potentialfreien Klemmen 19 und 20 kann eine externe Störmeldung angeschlossen werden. Dieser Kontakt kann mit max. 230V/4A belastet werden.

# POOLcontrol-40.net  $12V$  $\overline{21}$  $\overline{22}$ Durchflussvächter

#### **Anschluss eines Durchflusswächters**

Statt der werksseitig zwischen den Klemmen 21 und 22 eingefügten Brücke kann ein Durchflusswächter oder ein Druckwächter angeschlossen werden, um die Pumpe zusätzlich vor Trockenlauf zu schützen. Sein Kontakt muss im Filterbetrieb spätestens 10 Sekunden (Werkseinstellung, Einstellbereich 5-60 sek.) nach Anlaufen der Filterpumpe geschlossen sein, sonst wird die Filterpumpe ausgeschaltet und die Störmeldelampe leuchtet auf. Im Rückspülbetrieb wird dieser Kontakt nicht abgefragt.

Die Klemmen führen Sicherheitskleinspannung.

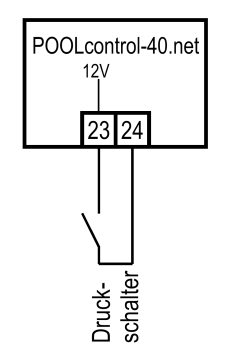

**Anschluss eines Druckschalters** 

An die Klemmen 23 und 24 kann ein Druckschalter angeschlossen werden, der in der Druckleitung oder im Manometeranschluss des Zentralventils installiert wird. Wenn der potentialfreie Kontakt des Druckschalters mindestens 10 Sekunden geschlossen ist, startet der Rückspülvorgang.

Die Klemmen führen Sicherheitskleinspannung.

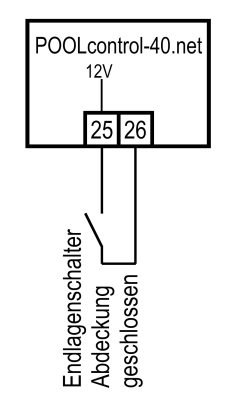

#### **Anschluss eines Abdeckungs-Endschalters**

An die Klemmen 25 und 26 kann ein Endschalter der Schwimmbadabdeckung angeschlossen werden, der bei geschlossener Abdeckung automatisch den ECO-Betrieb startet. Die Klemmen führen Sicherheitskleinspannung.

# **Niveauregelung**

Die integrierte Niveauregelung ist sowohl für Schwimmbäder mit Überlaufrinne, als auch für Skimmerbecken geeignet. Bei der Inbetriebnahme der Steuerung muss gewählt werden, welche Variante zum Einsatz kommt. Dazu muss im Konfigurationsmenü entweder die Option Niveauregler – Typ: Sammelbehälter oder Niveauregler – Typ: Skimmerbecken gewählt werden.

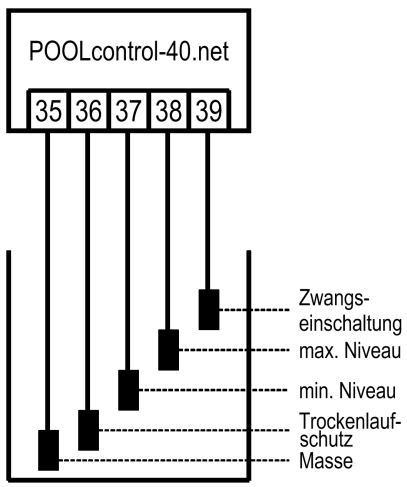

Niveauelektroden

#### **Schwimmbäder mit Überlaufrinne**

Als Sensoren sind **IBI** Tauchelektroden zu verwenden.

Die Zugfestigkeit der Leitung ist ausreichend, um die Elektroden mittels dieser Spezialleitung in den Überlaufsammelbehälter zu hängen, wobei die einzelnen Elektroden sich durchaus gegenseitig berühren dürfen. Die Befestigung erfolgt oberhalb des Behälters mit der **THI** Elektrodenhalterung.

Die Spezialleitungen werden in einer bauseits zu installierenden Abzweigdose zusammengeführt. Von dieser Abzweigdose wird eine Leitung (z. B. NYM-0 5x1,5 mm<sup>2</sup>) bis zum Steuergerät verlegt. Die Leitungslänge darf 30m nicht überschreiten. Die Leitung darf nicht zusammen mit Netzleitungen verlegt werden.

Die Elektroden werden mit Sicherheitskleinspannung (SELV) betrieben.

Beim Anschluss der Tauchelektroden ist besonders darauf zu achten, dass die Reihenfolge nicht verwechselt wird, denn Verwechslungen der Elektroden führen unweigerlich zu Fehlfunktionen der Anlage.

#### **Verwendung für Freibäder**

Je nach Konzeption der Schwimmbadanlage kann es in Freibädern vorkommen, dass Regenwasser den Wasserspiegel anhebt und dann die Funktion "Zwangseinschaltung" aktiviert. Falls dieses Betriebsverhalten nicht gewünscht ist, kann die Elektrode "Zwangseinschaltung EIN" (Klemme 39) abgeklemmt werden. Alle anderen Tauchelektroden sind für die Funktion der Steuerung erforderlich und können nicht entfallen, bzw. dürfen nicht überbrückt werden.

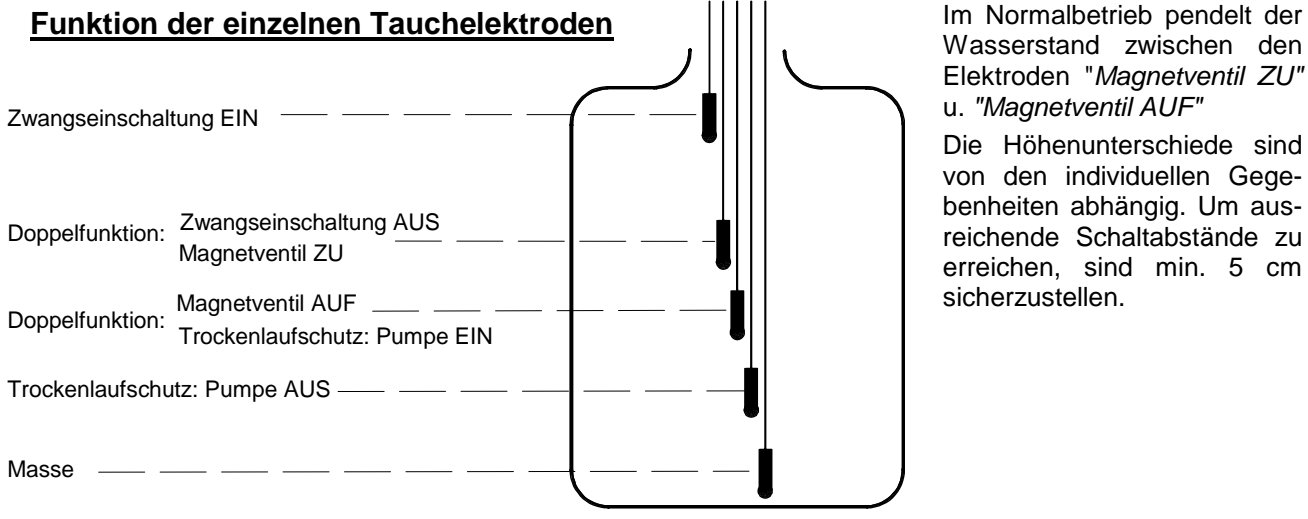

Wasserstand zwischen den Elektroden "Magnetventil ZU" u. "Magnetventil AUF"

Die Höhenunterschiede sind von den individuellen Gegebenheiten abhängig. Um ausreichende Schaltabstände zu erreichen, sind min. 5 cm sicherzustellen.

#### **Funktionsbeschreibung der Niveauregelung für Auffangbehälter**

Die Niveauregelung für Auffangbehälter hat folgende Funktionen:

a. Regelung des Wasserstandes.

Wenn durch Wasserverlust in Schwimmbad, z.B. durch Verdunstung oder Rückspülung, der Wasserspiegel bis unterhalb der Tauchelektrode "Magnetventil AUF" (Klemme 37) absinkt, öffnet das Magnetventil (Klemme U9) und das einströmende Frischwasser führt zu einer Anhebung des Wasserspiegels. Sobald der steigende Wasserspiegel die Position der Tauchelektrode "Magnetventil ZU" (Klemme 38) erreicht und die betreffende Elektrode berührt, schließt das Magnetventil den Frischwasserzulauf.

b. Trockenlaufschutz der Filterpumpe.

Wenn durch Wasserverlust im Auffangbehälter, z.B. durch Rückspülung, der Wasserstand bis unterhalb der Tauchelektrode "Trockenlaufschutz / Pumpe AUS" (Klemme 36) absinkt, schaltet die Niveauregelung die Filterpumpe aus, damit diese nicht durch Wassermangel beschädigt wird. Sobald der Wasserstand wieder bis auf Höhe der Elektrode "Trockenlaufschutz / Pumpe EIN" (Klemme 37) gestiegen ist, und die besagte Elektrode berührt, schaltet die Niveauregelung automatisch die Filtersteuerung wieder ein.

c. Zwangseinschaltung.

Wenn durch Wasserverdrängung im Schwimmbad der Wasserstand im Auffangbehälter ansteigt und die Tauchelektrode "Zwangseinschaltung EIN" (Klemme 39) berührt, schaltet Niveauregelung eigenständig die Filterpumpe ein. Nun wird das Wasser zurück in das Schwimmbad gepumpt, und somit wird unnötiger Verlust von kostbarem Wasser vermieden. Die Tauchelektrode "Zwangseinschaltung EIN" ist einige cm tiefer als der Überlauf zu platzieren.

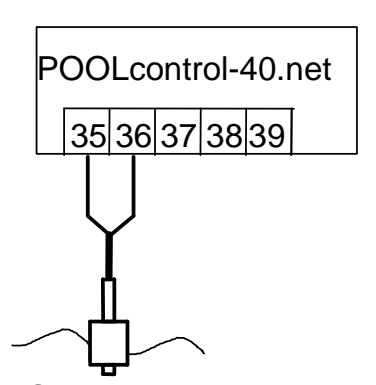

**Schwimmerschalter**

#### **Schwimmbäder mit Skimmer**

Als Sensor ist für Skimmerbecken ein **IH Mini-Schwimmerschalter zu** verwenden. Die Leitung des Schwimmerschalters kann mit einer Leitung (2x0,75mm²) auf bis zu 30m verlängert werden. Bitte beachten Sie, dass die Verbindung unbedingt wasserdicht ausgeführt werden muss. Die Anschlussleitung des Schwimmerschalters darf nicht zusammen mit anderen stromführenden Leitungen verlegt werden.

Der Mini-Schwimmerschalter wird mit Sicherheitskleinspannung (SELV) betrieben.

In dieser Betriebsart wird in Verbindung mit dem Mini-Schwimmerschalter automatisch eine Zeitverzögerung aktiv. Diese einstellbare Zeitverzögerung verhindert zu häufige Schaltvorgänge infolge von Wellenbewegungen des Schwimmbadwassers. Die Verzögerungszeit kann im Konfigurationsmenü verstellt werden.

Der Mini-Schwimmerschalter wird auf dem Schieberwinkel montiert. Dann wird die Befestigungsschiene an der Skimmerwand etwa in der Höhe des gewünschten Wasserstandes senkrecht befestigt. Durch Verschieben des Schieberwinkels in der Schiene kann der Wasserstand gewählt werden. Der Schieberwinkel wird durch Eindrehen der Schraube fixiert. Alle Teile passen leicht ineinander, so dass keine Gewaltanwendung notwendig ist.

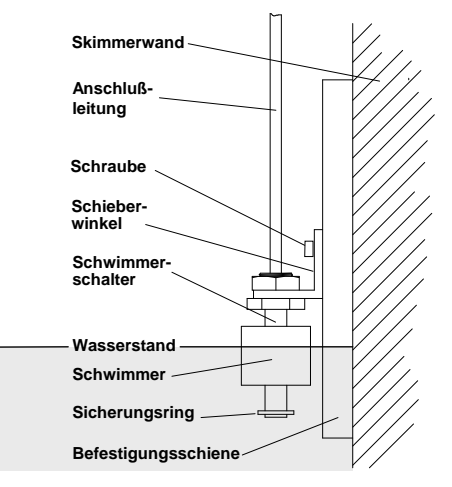

#### **Verwendung ohne Niveauregelung**

Wenn die integrierte Niveauregelung nicht genutzt wird, muss im Konfigurationsmenü die Option Niveauregler – Typ: Skimmerbecken gewählt werden.

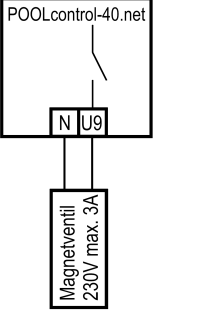

#### **Magnetventil für Wassernachspeisung**

Für den Wasserzulauf ist ein stromlos geschlossenes Magnetventil zu verwenden. Dieses wird an die Klemmen U9 / N der Steuerung angeschlossen. Ein geeignetes Magnetventil (R1/2") ist unter der Artikel-Nummer 1090005804 aus dem DH Programm zu beziehen.

## **Temperaturfühler**

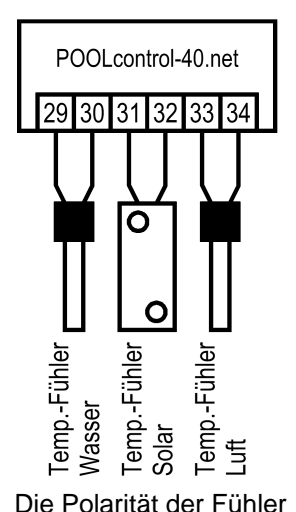

ist beliebig.

**Schwimmbad-Temperaturfühler** 

An die Klemmen 29 und 30 wird der Schwimmbad-Temperaturfühler angeschlossen. Der Temperaturfühler wird serienmäßig mit einer Leitungslänge von 1,5m geliefert. Diese kann bei Bedarf mit zweiadriger Leitung (Querschnitt min. 0,5mm²) bis zu maximal 20m verlängert werden. Eine Verlegung der Fühlerleitung in der Nähe von Netzleitungen ist zu vermeiden, um mögliche Störeinflüsse auszuschließen.

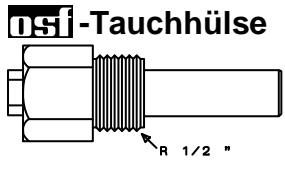

Da eine exakte Temperaturregelung nur bei gutem Wärmeübergang zwischen Temperaturfühler und Schwimmbadwasser erfolgt, ist eine DH-Tauchhülse R 1/2 " (Art. Nr. 320.020.0003) in das Rohrleitungssystem einzubauen.

#### **Solar-Temperaturfühler**

An die Klemmen 31 und 32 kann zusätzlich ein Solar-Temperaturfühler (Art. Nr. 3100000033) angeschlossen werden. Der Temperaturfühler wird serienmäßig mit einer Leitungslänge von 20m geliefert. Diese kann bei Bedarf mit zweiadriger Leitung (Querschnitt min. 0,5mm²) bis zu maximal 50m verlängert werden. **Eine Verlegung der Fühlerleitung in der Nähe von Netzleitungen ist zu vermeiden, um mögliche Störeinflüsse auszuschließen**. Der Solar-Temperaturfühler ist am Ausgang des Sonnenkollektors anzubringen und muss einen guten Wärmekontakt zum zurückfließenden Wasser haben. Die Temperatur am Einbauort des Temperaturfühlers darf 80°C nicht überschreiten.

#### **Luft-Temperaturfühler**

An den Klemmen 33 und 34 kann weiterhin ein Luft-Temperaturfühler angeschlossen werden. Dieser Fühler wird verwendet, um die automatische Frostschutzfunktion zu steuern.

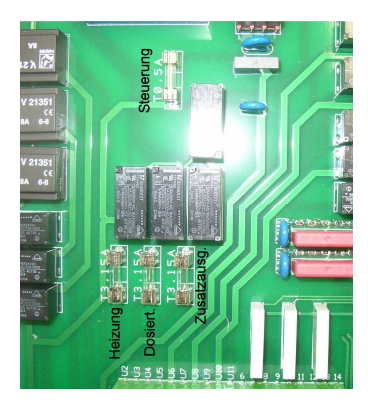

## **Sicherungen**

Die elektronische Steuerung ist durch eine 0,5A Feinsicherung auf der Leiterplatte im Inneren des Gerätes abgesichert. Für Heizung, Dosiertechnik und Zusatzausgang ist jeweils eine 3,15A Feinsicherung vorhanden. Der Kurzschluss-Schutz für die Filterpumpe ist durch bauseitige Vorsicherungen von max. 16A sicherzustellen.

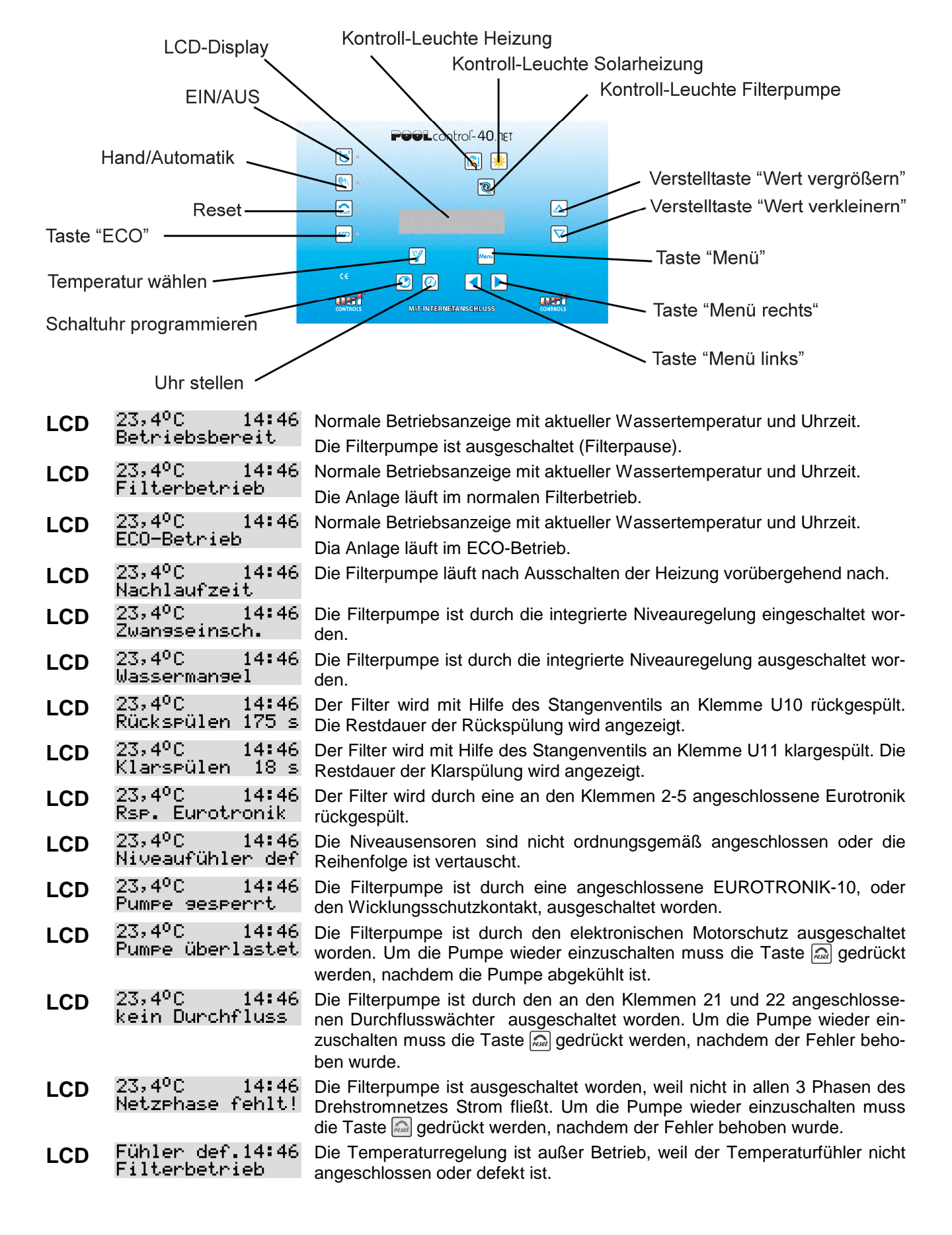

## **Bedienelemente auf der Frontplatte**

Bedienungsanleitung Filtersteuerung Pool control-40.net Seite: 16 (34)

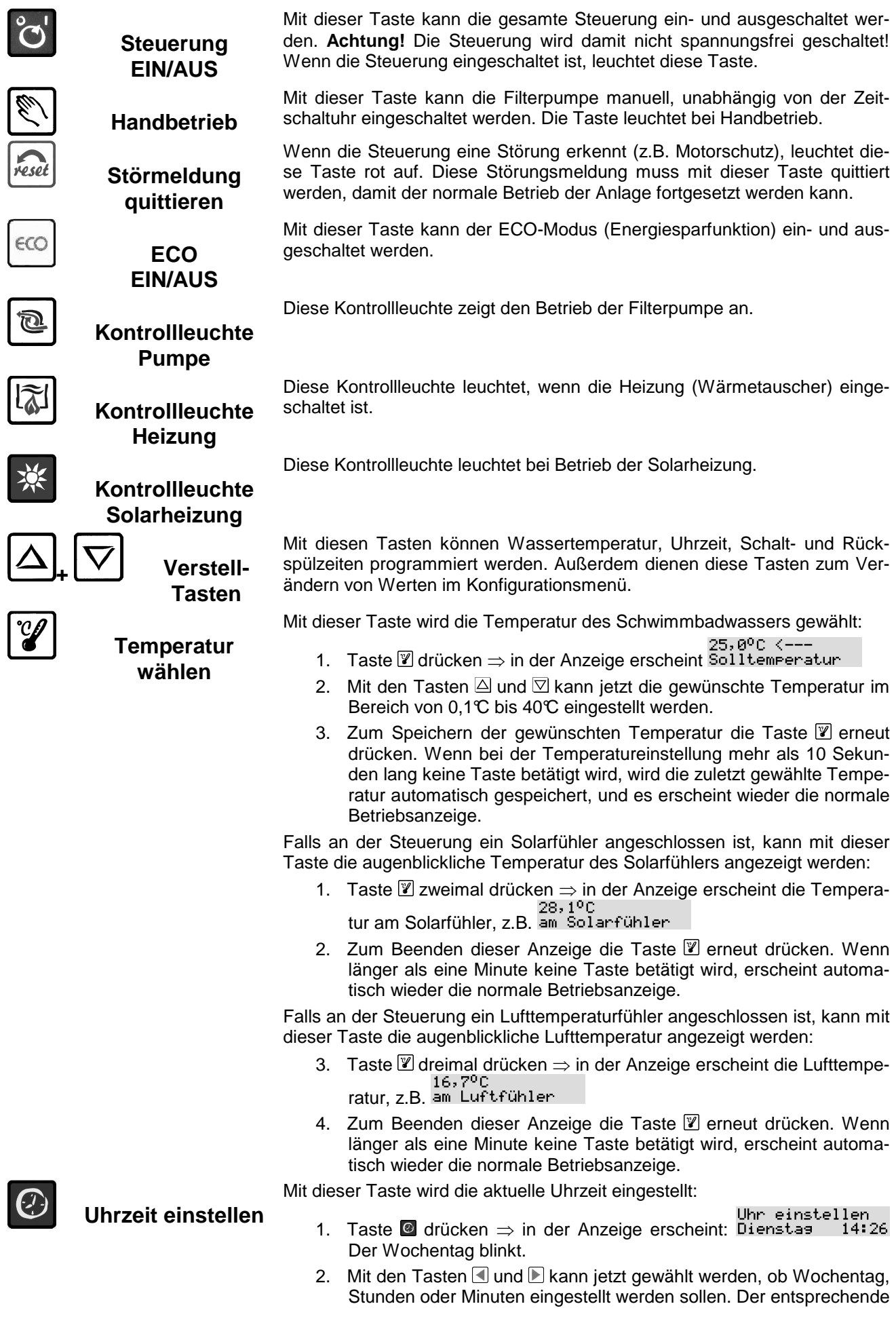

Schriftzug blinkt.

- 3. Mit den Tasten  $\triangleq$  und  $\heartsuit$  kann jetzt der blinkende Schriftzug (Wochentag, Stunden oder Minuten) eingestellt werden.
- 4. Zum Speichern der Uhrzeit die Taste erneut drücken. Wenn bei der Einstellung mehr als 5 Sekunden lang keine Taste betätigt wird, wird die Programmierung ohne zu speichern abgebrochen. Es erscheint wieder die normale Betriebsanzeige.

Mit dieser Taste wird die eingebaute Schaltuhr programmiert, wobei die Einschaltzeit und die dazu gehörende Ausschaltzeit immer paarweise eingegeben werden müssen:

- Schaltzeit 1. Taste  $\textcircled{2}$  drücken  $\Rightarrow$  in der Anzeige erscheint  $\text{So}10:00-$ So20:00. In der unteren Zeile wird die momentane Ein- und Ausschaltzeit ersichtlich (Tg bedeutet täglich). Oben rechts wird Nummer der bereits programmierten Schaltzeiten angezeigt (01 bedeutet: 1. Schaltzeit).
- 2. Taste betätigen. Der Wochentag blinkt.
- 3. Mit den Tasten  $\Box$  und  $\Box$  kann jetzt gewählt werden, ob Wochentag, Stunden oder Minuten eingestellt werden können. Der entsprechende Schriftzug blinkt.
- 4. Mit den Tasten  $\triangle$  und  $\heartsuit$  kann jetzt der blinkende Schriftzug (Wochentag, Stunden oder Minuten) eingestellt werden. EIN in der oberen Zeile bedeutet: Einschaltzeit.
- 5. Taste **betätigen und damit die Schaltzeit speichern.**
- 6. Im Display erscheint automatisch das Menü zum Einstellen der Ausschaltzeit. Der Wochentag blinkt.
- 7. Mit den Tasten  $\Box$  und  $\Box$  kann jetzt gewählt werden, ob Wochentag, Stunden oder Minuten eingestellt werden können. Der entsprechende Schriftzug blinkt.
- 8. Mit den Tasten  $\triangleq$  und  $\triangledown$  kann jetzt der blinkende Schriftzug (Wochentag, Stunden oder Minuten) eingestellt werden. AUS in der oberen Zeile bedeutet: Ausschaltzeit.
- 9. Taste **betätigen und damit die Schaltzeit speichern.**
- 10. Weitere Schaltzeiten können nun, wie in den Punkten 1-9 beschrieben, programmiert werden.

#### **Schaltzeiten ändern**

Wenn bereits Schaltzeiten programmiert worden sind, können diese nachträglich geändert werden:

- | Schaltzeit 01<br>| Schaltzeit 01. Taste @ drücken ⇒ in der Anzeige erscheint So10:00-So20:00 der unteren Zeile wird die momentane Ein- und Ausschaltzeit ersichtlich (Tg bedeutet täglich).
- 2. Wenn mehrere Schaltzeiten programmiert sind, kann mit den Tasten dund **D** die gewünschte Schaltzeit gewählt werden. (Nummer oben rechts beachten).
- 3. Taste **betätigen. Der Wochentag blinkt.**
- 4. Mit den Tasten  $\Box$  und  $\Box$  kann jetzt gewählt werden, ob Wochentag, Stunden oder Minuten verändert werden können. Der entsprechende Schriftzug blinkt.
- 5. Mit den Tasten  $\triangle$  und  $\heartsuit$  kann jetzt der blinkende Schriftzug (Wochentag, Stunden oder Minuten) geändert werden.
- 6. Taste **betätigen und damit die Änderung speichern**.

#### **Schaltzeiten löschen**

Wenn bereits Schaltzeiten programmiert worden sind, können diese nachträglich gelöscht werden:

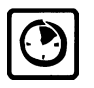

**Schaltuhr programmieren** 

- | Schaltzeit 01<br>1. Taste © drücken ⇒ in der Anzeige erscheint So10:00-So20:00 der unteren Zeile wird die momentane Ein- und Ausschaltzeit ersichtlich (Tg bedeutet täglich).
- 2. Wenn mehrere Schaltzeiten programmiert sind, kann mit den Tasten dund die gewünschte Schaltzeit gewählt werden. (Nummer oben rechts beachten)
- 3. Taste betätigen. Der Wochentag blinkt.
- 4. Mit den Tasten  $\trianglelefteq$  und  $\heartsuit$  kann jetzt der blinkende Schriftzug geändert werden. Zum Löschen ist die Einstellung "unprogr" zu wählen ("unprogr" bedeutet unprogrammiert).
- 5. Taste betätigen und damit die Schaltzeit löschen.

# **Konfigurationsmenü**

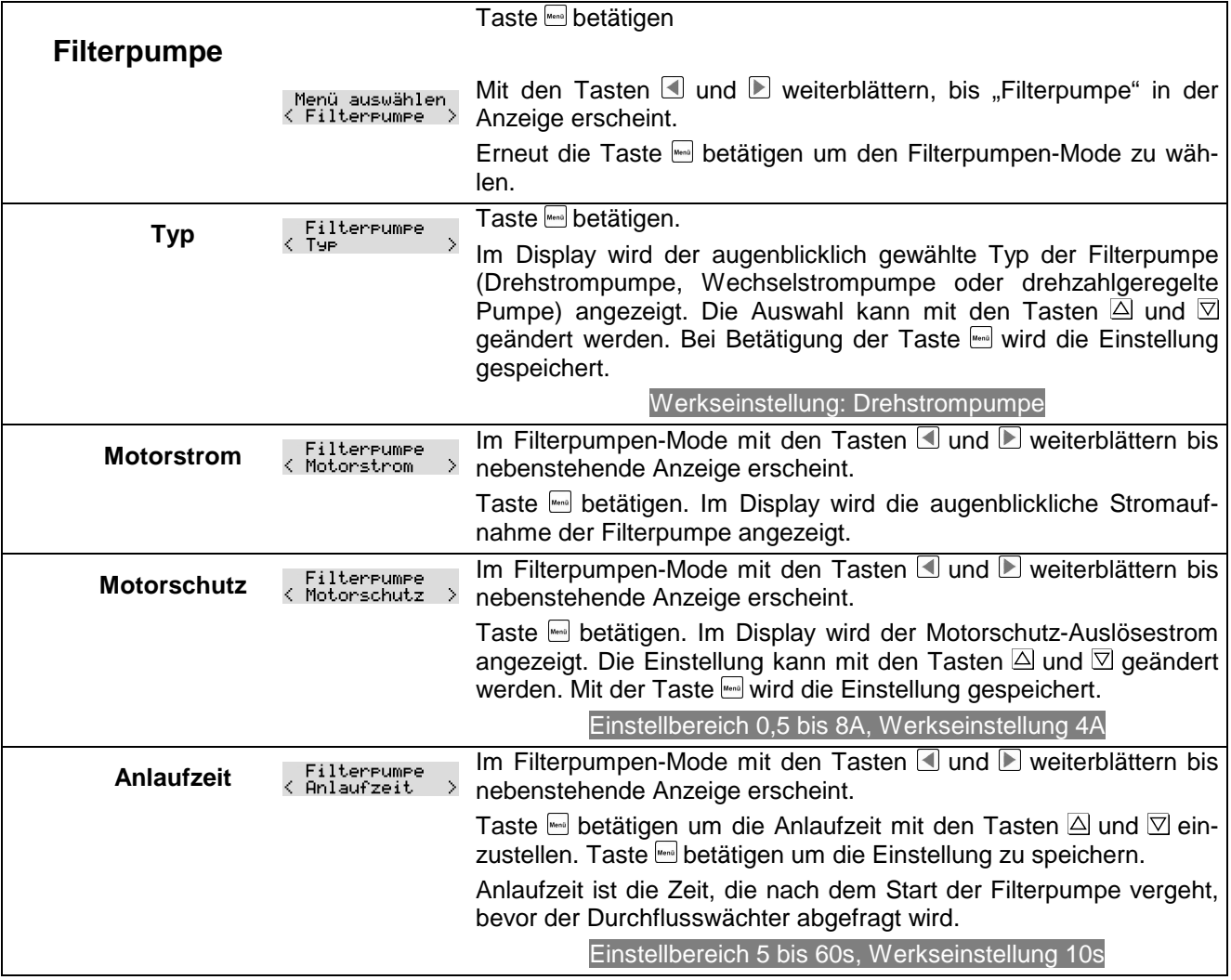

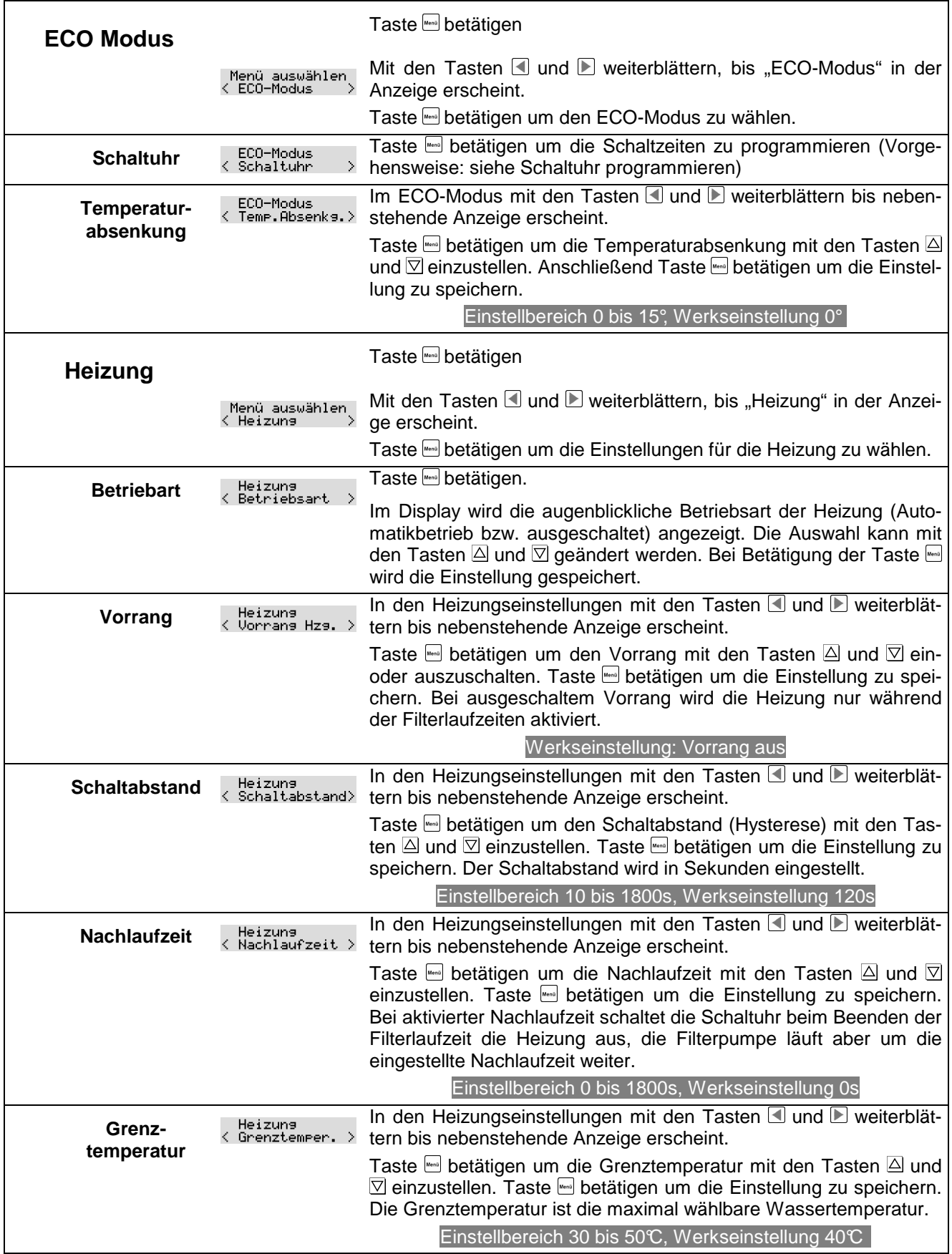

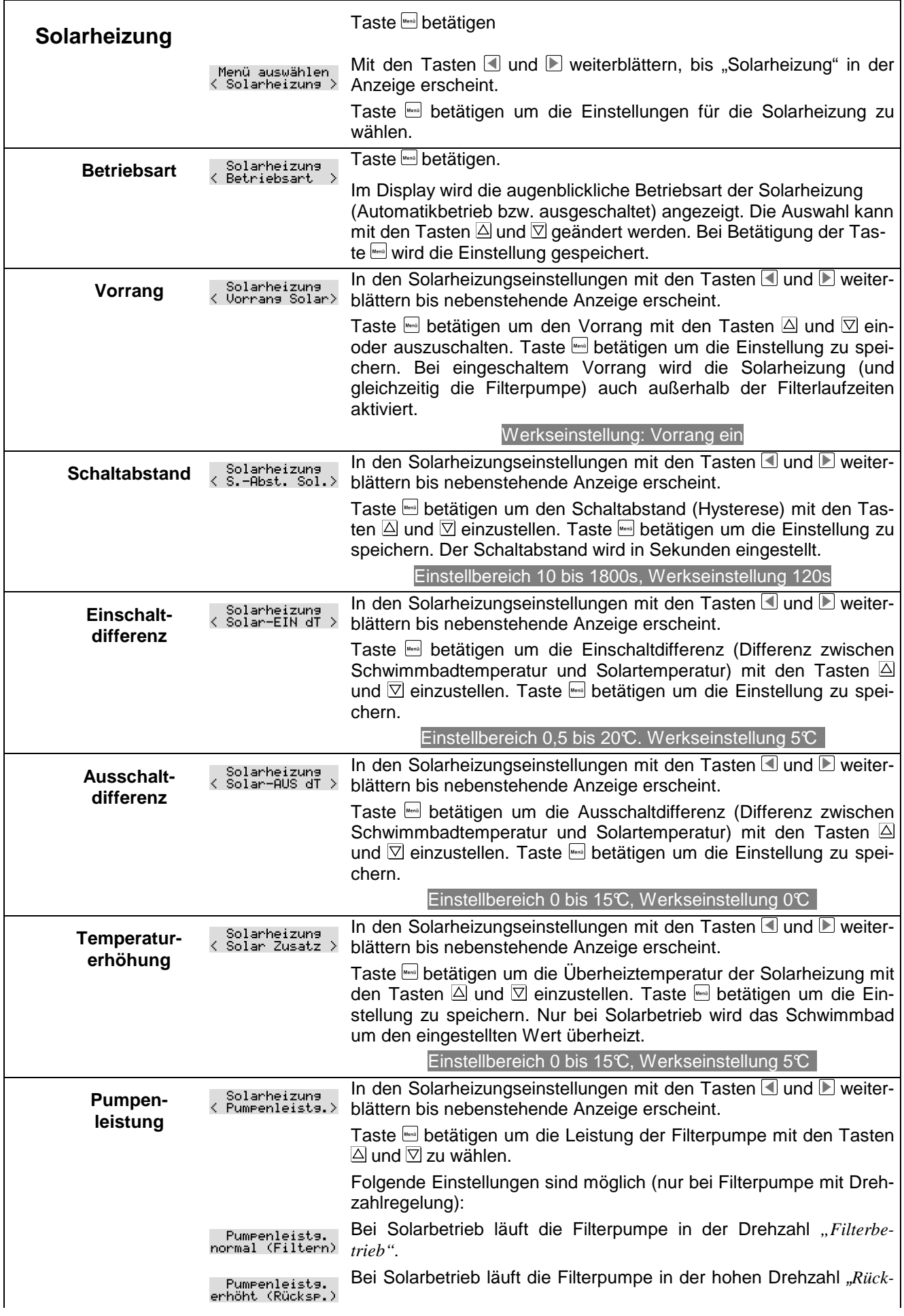

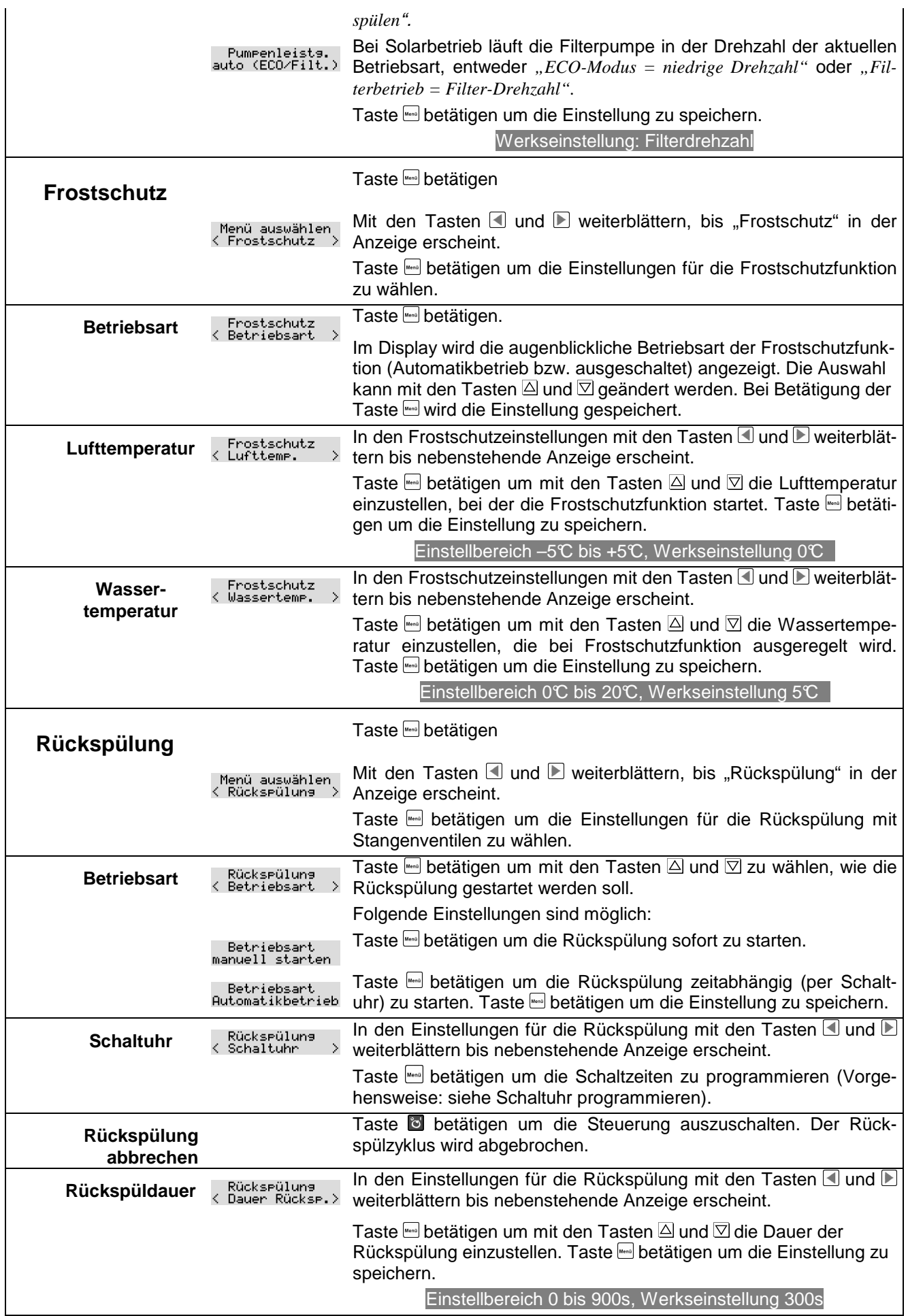

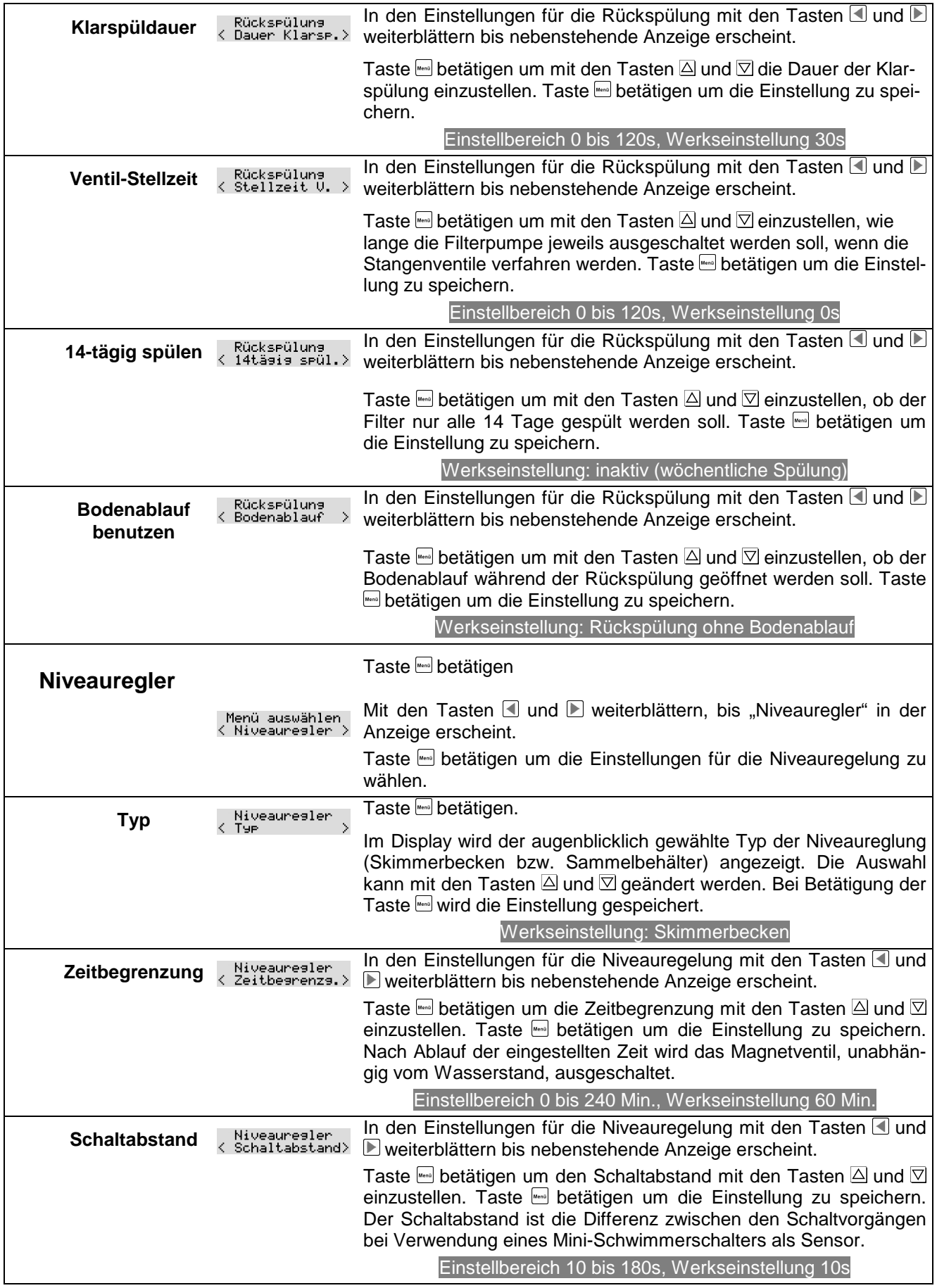

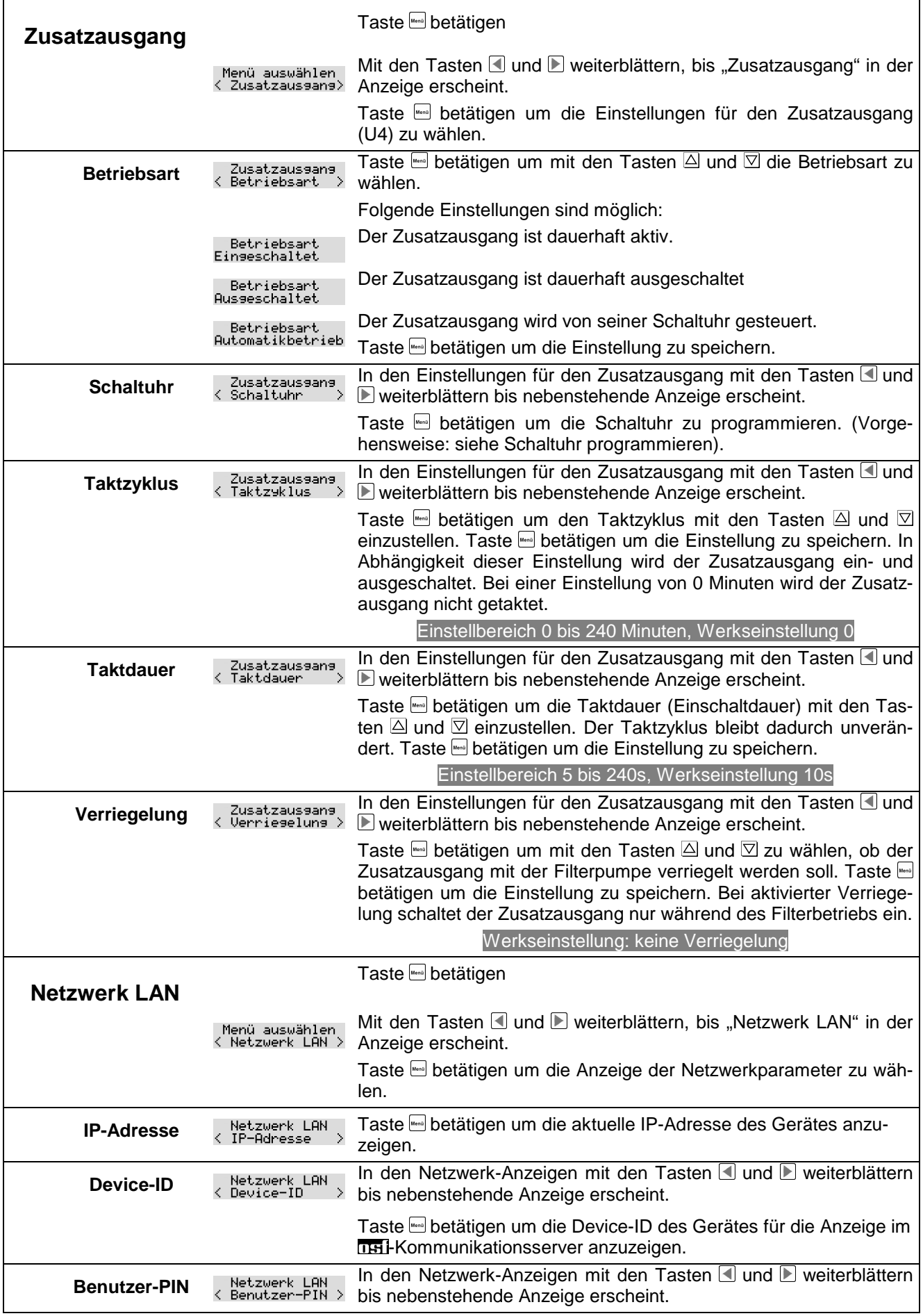

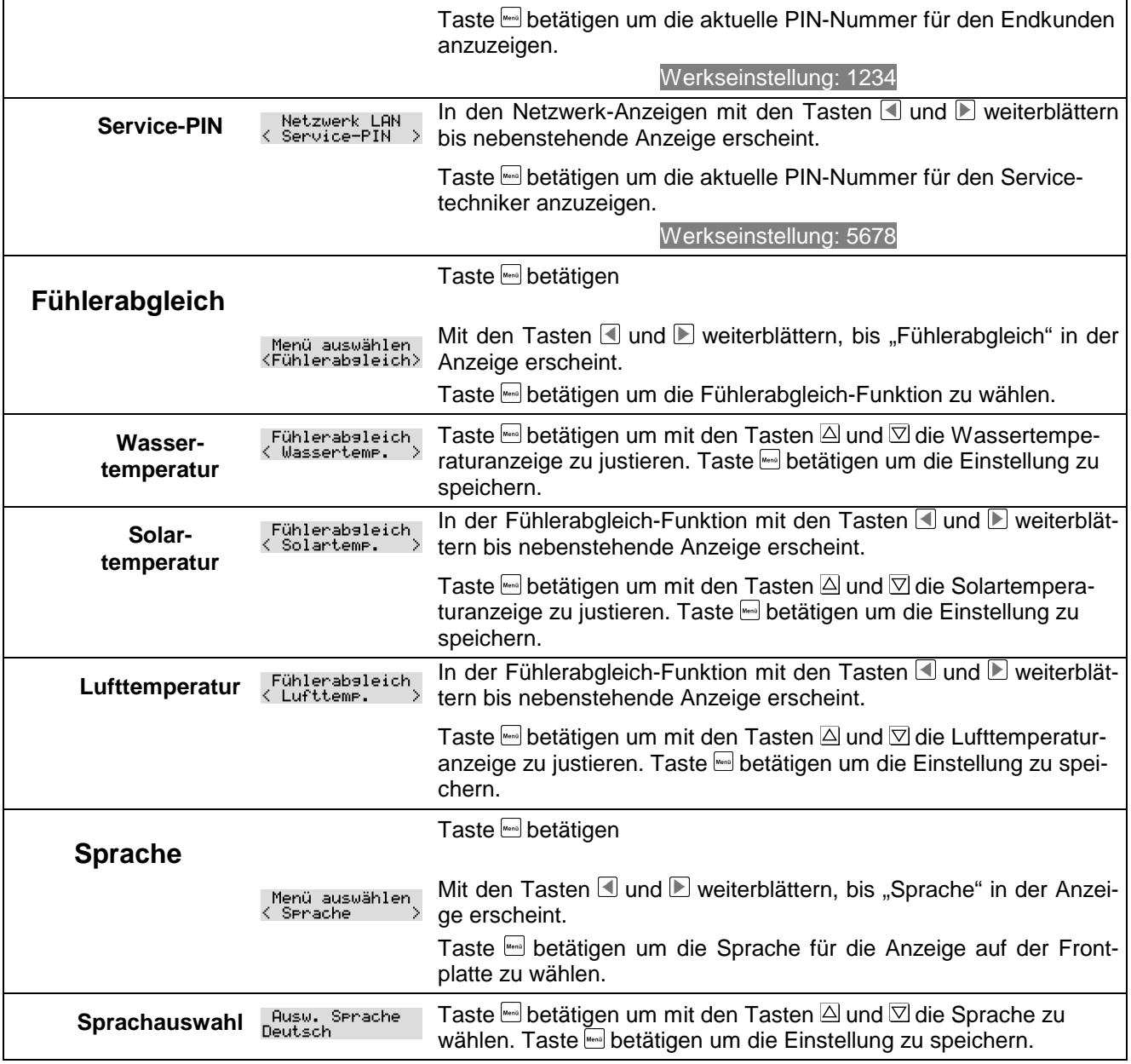

## **Anschluss an das Internet**

Der Anschluss an das Internet erfolgt durch den **IIBI** Kommunikations-Server. Die POOLcontrol-40.net wird mithilfe eines handelsüblichen Patchkabels mit der Netzwerksteckdose, dem Powerline Adapter, dem Wireless-LAN Access Point oder sonstigen, geeigneten Einrichtungen verbunden.

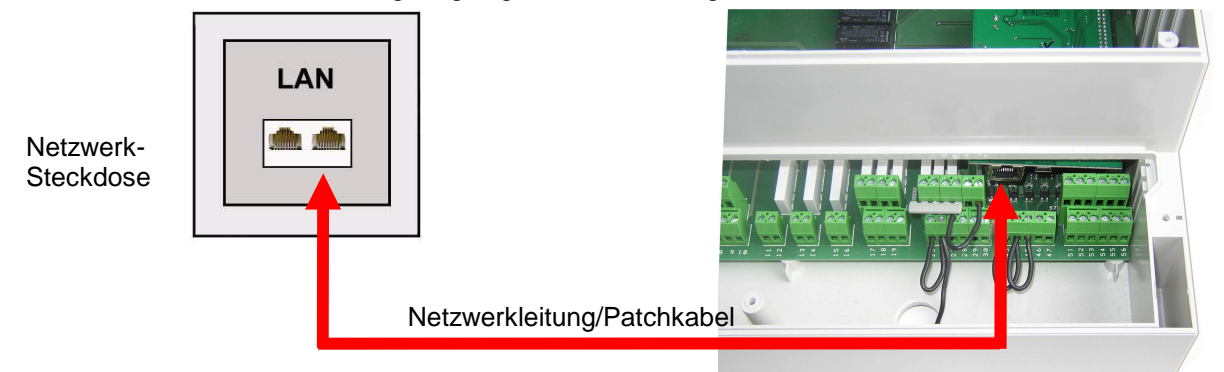

Nachdem die POOLcontrol-40.net mit einer aktiven Netzwerksteckdose verbunden wurde, kann die Spannungsversorgung eingeschaltet werden. Der DHI-Webserver in der POOLcontrol-40.net sucht nun eigenständig den **IHI-Kommunikationsserver und meldet sich in dessen Datenbank an.** 

#### **Verwendung des osf-Kommunikationsservers**

Den osf-Kommunikationsserver erreichen Sie unter der Adresse http://devices.osf.de.

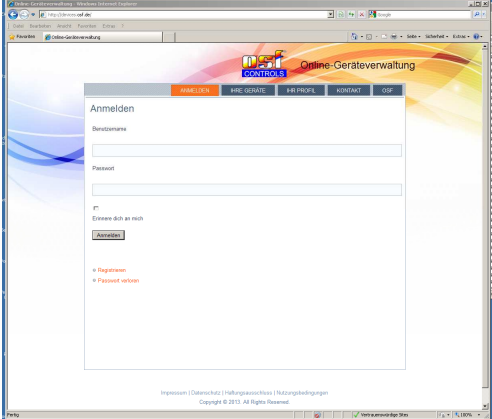

Als neuer Benutzer müssen Sie Sich zunächst registrieren:

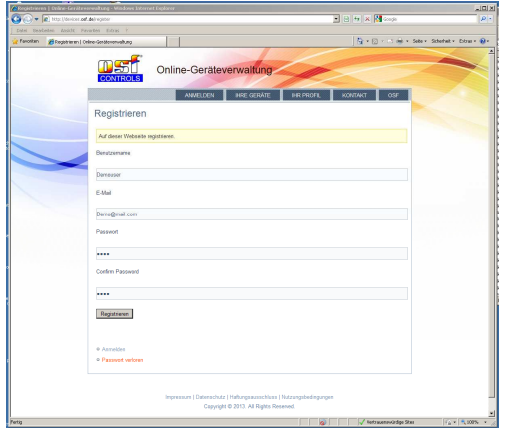

Nach der Registrierung können Sie sich einloggen und dann in Ihrem Benutzerprofil Ihr neues Gerät anmelden:

#### Bedienungsanleitung Filtersteuerung Pool control-40.net Seite: 26 (34)

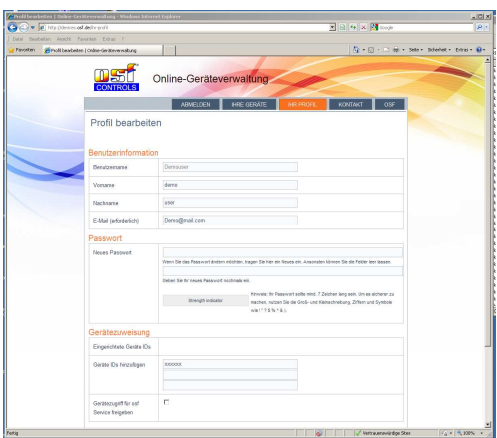

Die DEVICE ID Ihres Gerätes finden Sie im Konfigurationsmenü des Gerätes (s.o.).

Danach erscheint Ihr Gerät in Ihrer Geräteübersicht und kann mit Hilfe des Kommunikationsservers bedient werden:

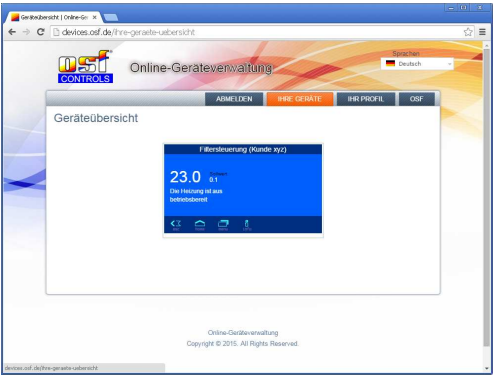

Für die Benutzung des Kommunikationsservers muss die Internetverbindung per Kommunikationsserver aktiviert sein (Werkseinstellung):

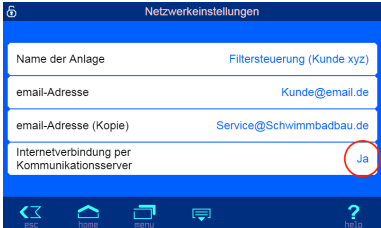

## **Bedienung des Webservers**

Nachdem das Gerät eine Netzwerkverbindung aufgebaut hat, kann es mit Hilfe des integrierten Webservers bedient werden. Die Kommunikation mit dem Webserver kann mit jedem beliebigen Webbrowser erfolgen. Für Verbindungen aus dem Internet kann der Zugriff mit Hilfe des **UHI-Kommunikationsservers erfolgen. Alternativ** kann bei lokalem Zugriff die IP-Adresse des Gerätes (sh. Konfigurationsmenü) auch direkt in der Adresszeile des Browsers eingegeben werden. Falls das Bediengerät die NETBIOS-Namensauflösung beherrscht (z.B. Windows-PCs), kann statt der IP-Adresse auch der NETBIOS-Name "PC40" verwendet werden (http://PC40).

#### **Startseite**

Nach dem Aufruf des Gerätes im Webbrowser wird zunächst die Startseite angezeigt:

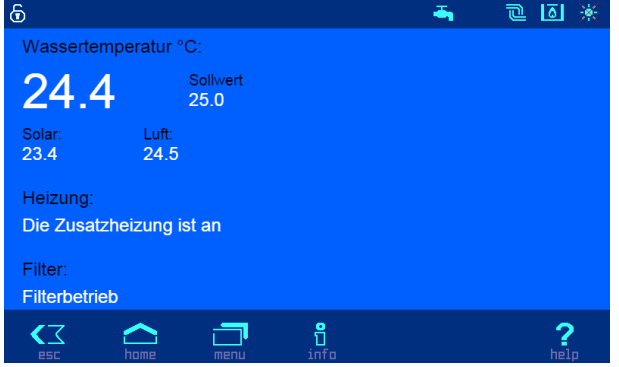

#### **Symbole in der Statusleiste**

- Der Webserver ist für Zugriffe aus dem LAN gesperrt. Es wird nur der aktuelle Zustand angezeigt. Um das  $O_{\overline{M}}$ Gerät zu bedienen, muss der Benutzer sich zunächst nach Anklicken dieses Symbols anmelden.
- Der Webserver ist mit Service-Pin für Vollzugriff geöffnet worden. කි
- Das Magnetventil für die Wassernachspeisung ist geöffnet. ÷.
- Der Filter wird rückgespült. €
- Die Filterpumpe läuft. 冠
- Die Heizung ist in Betrieb.  $\overline{5}$
- Die Solarheizung ist in Betrieb. 挙

#### **Symbole in der Steuerleiste**

- Navigation zur Systeminformationsseite
- Navigation zur Startseite
- $\overline{\square}$ Navigation zum Hauptmenü
- Navigation zur Info-Seite
- Online-Hilfe aufrufen

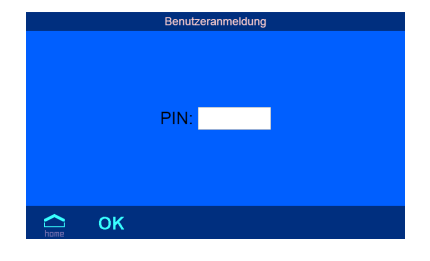

#### **Benutzeranmeldung**

Auf dieser Seite muss sich der Bediener durch Eingabe der Benutzer-PIN (Werkseinstellung 1234) oder der Service-PIN (Werkseinstellung 5678) am Gerät anmelden, damit eine Bedienung erlaubt wird.

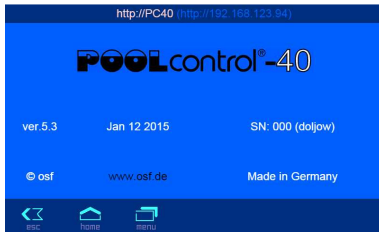

## **Systeminformationsseite**

Auf dieser Seite werden Systeminformationen des Gerätes angezeigt, z.B Seriennummer und Softwareversion. Weiterhin kann der angemeldete Benutzer hier die aktuelle IP-Adresse für Zugriff aus dem lokalen Netz und die Device-ID für Zugriff über den **DHI-Kommunikationsserver ablesen.** 

#### **Info-Seite**

**Hauptmenü** 

Webservers ausgewählt werden.

Auf dieser Seite wird der aktuelle Betriebszustand der Schwimmbadsteuerung grafisch dargestellt.

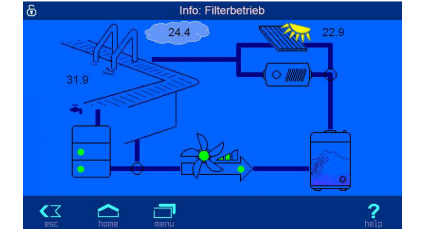

# inf

Auf dieser Seite können verschieden Einstellungen für die Schwimmbadsteuerung ausgewählt werden. Weiterhin kann hier die Sprache des

In diesem Untermenü können durch den Benutzer die am häufigsten benötigten Einstellungen der Filteranlage vorgenommen werden.

In diesem Untermenü kann der aktuelle Betriebszustand der Filteranlage abgerufen werden.

In diesem Untermenü kann das Betriebsprotokoll der Filtersteuerung abgerufen werden.

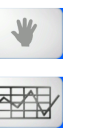

In diesem Untermenü kann die Anlage von Hand gesteuert werden.

In diesem Untermenü können die gespeicherten Temperaturverläufe als CSV-Dateien zur grafischen Darstellung und zur Weiterverarbeitung mit Tabellenkalkulationsprogrammen abgerufen werden.

In diesem Untermenü können durch den Servicetechniker weitere Einstellungen der Filteranlage vorgenommen werden (Anmeldung mit Service-PIN erforderlich).

#### **Schwimmbad-Einstellungen**

Auf dieser Seite kann der Benutzer auswählen, welche Einstellungen der Schwimmbadsteuerung er ändern möchte.

- Einstellungen für die verschiedenen Betriebsarten der Poolheizung.
- Einstellungen für den Filterbetrieb und die automatische Rückspülung.
- Einstellungen für den Zusatzausgang **AUX**
- Einstellungen für den ECO-Betrieb. eco

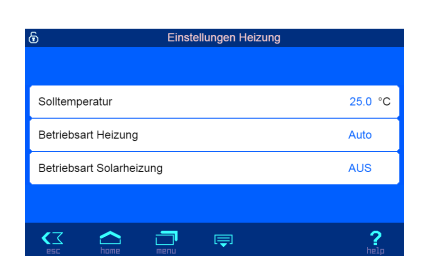

#### **Heizungs-Einstellungen**

#### **Solltemperatur**

Auf dieser Seite kann die Solltemperatur des Schwimmbades eingestellt werden.

Außerdem können die Betriebsarten der einzelnen Heizsysteme gewählt werden. Die Solarheizung kann nur aktiviert werden, wenn ein Solarfühler angeschlossen ist.

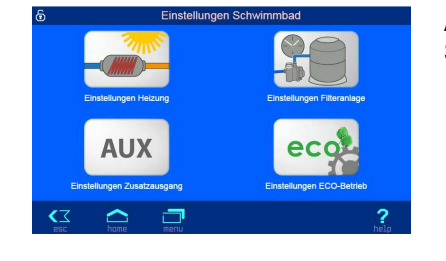

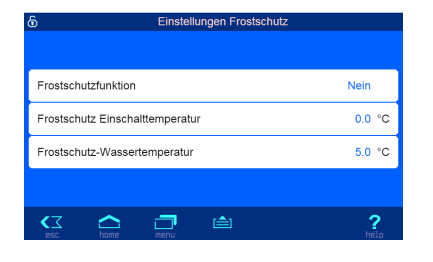

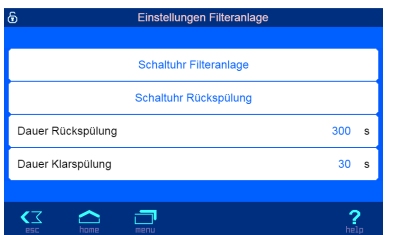

**Allungen Zuestzauegan** Schaltuh

 $0$  Min

 $10 s$ 

 $\overline{2}$ 

Ja

Taktzuklus

Taktdaue

 $\overline{\mathcal{C}}$  $\triangle$ 

Verriegelung

 $\Box$ 

#### **Frostschutz-Funktion**

Auf dieser Seite können Einstellungen für die Frostschutz-Funktion vorgenommen werden.

Die Frostschutz-Funktion kann nur benutzt werden, wenn ein Lufttemperaturfühler angeschlossen ist.

#### **Einstellungen der Filteranlage**

Auf dieser Seite können die Schaltuhren für die Filterpumpe und die Rückspülung mit Stangenventilen angewählt werden.

#### **Einstellungen für den Zusatzausgang**

Auf dieser Seite können die Einstellungen für den Zusatzausgang vorgenommen werden.

Mit der Schaltuhr werden die Betriebszeiten des Ausganges festgelegt. Falls der Ausgang getaktet werden soll, können Taktzyklus und Taktdauer hier eingestellt werden Bei einem Taktzyklus von 0 Minuten wird der Ausgang nicht getaktet.

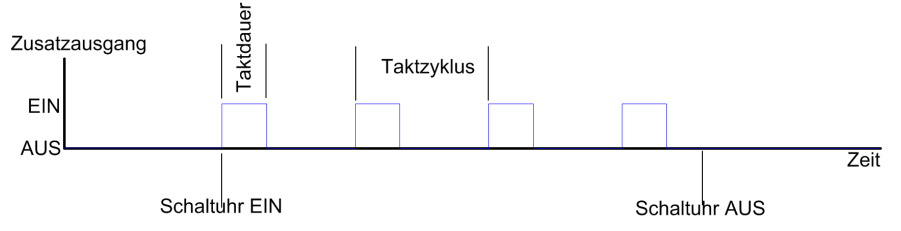

Weiterhin kann hier angegeben werden, ob der Ausgang mit der Filterpumpe verriegelt werden soll.

#### **Einstellungen für den ECO-Betrieb**

Auf dieser Seite kann die Schaltuhr für den ECO-Betrieb angewählt werden.

Weiterhin kann eine Absenkung der Wassertemperatur im ECO-Betrieb eingestellt werden.

#### Finetallungen FCO Bet Schaltuhr ECO-Mode Temperaturabsenkung ECO-Betrieb  $0.0 \text{°C}$  $\Delta$ ් ට  $\epsilon$

#### **Einstellungen für den Service-Techniker**

Auf dieser Seite können Einstellungen für den Service-Techniker ausgewählt werden. Eine Veränderung dieser Einstellungen erfordert eine vorherige Anmeldung mit der Service-PIN.

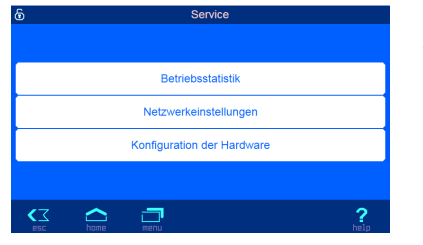

#### **Betriebsstatistik**

Auf dieser Seite können verschiedene Betriebsstundenzähler und Zähler für besondere Betriebszustände abgelesen werden.

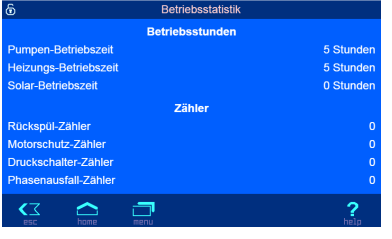

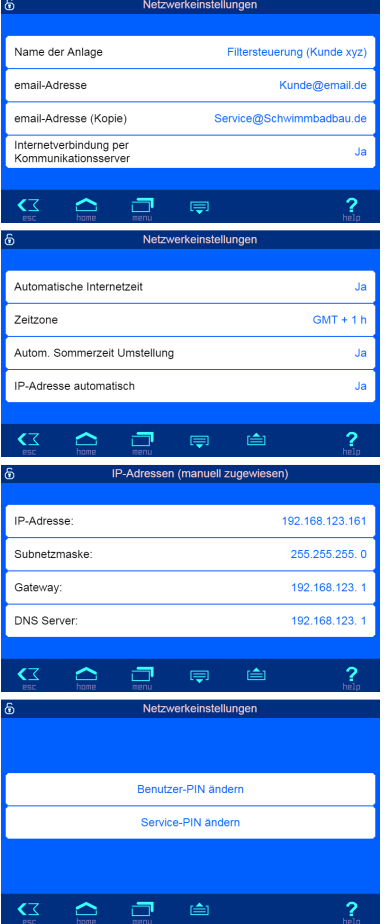

#### **Netzwerkeinstellungen**

Auf dieser Seite kann festgelegt werden, unter welchem Namen das Gerät im **UHI-Kommunikationsserver erscheinen soll.** 

Weiterhin können email-Adressen für die automatische Benachrichtigung im Fehlerfall angegeben werden.

Die Verbindung mit dem **IBI-Kommunikationsserver kann hier auch deak**tiviert werden.

Auf dieser Seite können Einstellungen für die automatische Synchronisierung der eingebauten Uhr mit dem Internet vorgenommen werden.

Außerdem kann festgelegt werden, ob das Gerät seine IP-Einstellungen automatisch aus dem Netzwerk bezieht (DHCP).

Auf dieser Seite können die IP-Adressen des Gerätes manuell festgelegt werden, falls sie nicht automatisch vom DHCP-Server bezogen werden sollen.

Auf dieser Seite können die PIN-Nummern für Benutzer und Servicetechniker verändert werden. Wenn als PIN "0000" eingestellt wird, ist keine Anmeldung mit PIN-Eingabe erforderlich.

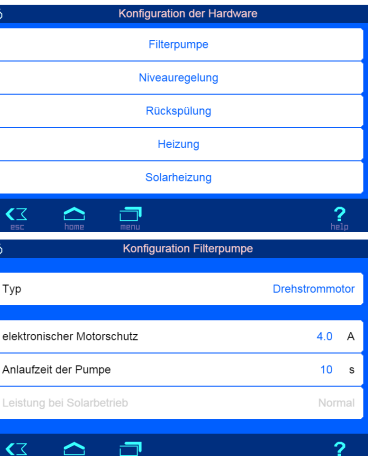

#### **Konfiguration der Hardware**

Auf dieser Seite wird ausgewählt, welche Schwimmbadkomponente konfiguriert werden soll.

Auf dieser Seite kann die Art der Filterpumpe ausgewählt werden.

Bei Drehstrompumpen muss hier zusätzlich der elektronische Motorschutz auf den Nennstrom der Pumpe (lt. Typenschild) eingestellt werden.

Weiterhin kann die Anlaufzeit der Pumpe, während der der Durchflusswächter-Eingang nicht abgefragt wird, eingestellt werden.

Bei drehzahlgeregelten Pumpen kann hier auch die Pumpenleistung bei Solarbetrieb ausgewählt werden.

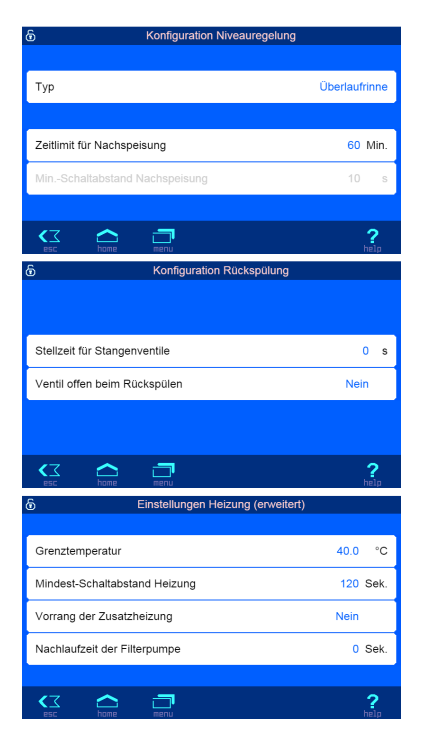

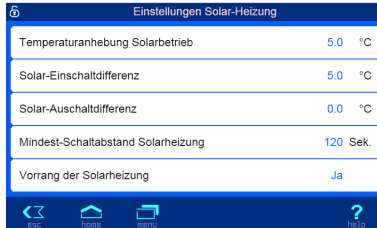

Auf dieser Seite wird die Art der Niveauregelung ausgewählt.

Außerdem kann hier eine Zeitüberwachung für die Wassernachspeisung eingestellt werden.

Falls die Niveauregelung für Skimmerbecken angewählt wurde, kann hier der minimale Schaltabstand des Magnetventiles eingestellt werden.

Auf dieser Seite kann eingestellt werden, wie lange die Filterpumpe beim Verfahren der Rückspül-Stangenventile ausgeschaltet werden soll.

Außerdem kann hier festgelegt werden, ob das Bodenablauf-Ventil während der Rückspülung geöffnet werden soll.

Auf dieser Seite können erweiterte Einstellungen für die Wärmetauscher-Heizung vorgenommen werden.

Die Grenztemperatur legt fest, wie hoch die Solltemperatur des Schwimmbadwassers maximal eingestellt werden kann.

Der Mindest-Schaltabstand der Heizung begrenzt die Schalthäufigkeit des Wärmetauschers bei Schwankungen der gemessenen Wassertemperatur.

Weiterhin kann eingestellt werden, ob die Temperaturregelung Vorrang vor der Filter-Schaltuhr hat, also die Pumpe auch außerhalb der programmierten Filterzeiten durch die Temperaturregelung eingeschaltet werden kann.

Zusätzlich kann eine Nachlaufzeit der Filterpumpe nach Ausschalten der Heizung eingestellt werden, um Restwärme aus dem Wärmetauscher abzuführen.

Auf dieser Seite können erweiterte Einstellungen für die Solarheizung vorgenommen werden.

Die Temperaturanhebung Solarbetrieb legt fest, wie weit das Schwimmbadwasser bei Betrieb der Solarheizung über den eingestellten Sollwert hinaus aufgeheizt wird, um Energie für Zeiten ohne Sonneneinstrahlung zu speichern.

Ein- und Ausschaltdifferenz sind die Temperaturdifferenzen zwischen Solarabsorber und Schwimmbadwasser, bei denen die Solarheizung ein- bzw. wieder ausgeschaltet wird.

Der Mindest-Schaltabstand begrenzt die Schalthäufigkeit der Solarheizung bei Schwankungen der gemessenen Temperaturen.

Weiterhin kann eingestellt werden, ob die Solar-Temperaturregelung Vorrang vor der Filter-Schaltuhr hat, also die Pumpe auch außerhalb der programmierten Filterzeiten durch die Temperaturregelung eingeschaltet werden kann.

## **Anbindung an Gebäudeleittechnik-Systeme**

Die POOLcontrol-40.net enthält einen HTTP-Webserver, der dafür ausgelegt ist, die Bedienung der Steuerung mit Hilfe eines beliebigen Webbrowsers von jedem internetfähigen Endgerät aus zu ermöglichen.

Die von diesem Webserver erzeugten HTML-Seiten können auch von der Gebäudeleittechnik abgerufen und für die Darstellung auf EIB-Visualisierungsgeräten ausgewertet werden. Für die Steuerung der POOLcontrol-40.net kann die Gebäudeleittechnik IP-Telegramme erzeugen, wie sie auch von einem Webbrowser beim Anklicken von Steuerelementen auf den HTML-Seiten erzeugt worden wären – die Gebäudeleittechnik muss also das Verhalten eines Webbrowsers simulieren.

Alternativ zur direkten Auswertung der von **UH**I vordefinierten HTML-Seiten, die für die Darstellung auf Webbrowsern vorgesehen sind, kann der Anwender auch eine eigene Steuerdatei auf der SD-Karte in der POOLcontrol-40.net abspeichern, die ihm die gewünschten Daten in "maßgeschneiderter" Form liefert. Dadurch wird die Anbindung an die Gebäudeleittechnik unabhängig von eventuellen Designänderungen der DBI-HTML-Seiten.

Diese Steuerdatei muss als ASCII-Textdatei mit der Extension "HTM" im Verzeichnis "HTML" auf der SD-Karte abgelegt sein. Der Dateiname darf maximal 8 Zeichen lang sein. Trotz der Extension "HTM" muss diese Datei nicht zwingend eine gültige HTML-Datei sein, die Formatierung kann an die Anforderungen der Gebäudeleittechnik angepasst sein.

Diese Steuerdatei kann Variablen im Format "\$\$nnnn" enthalten, die vom Webserver dann durch die jeweils aktuellen Daten ersetzt werden – eine Liste der verfügbaren Variablen finden Sie am Ende dieses Dokuments. Eine Steuerdatei "ISTWERTE.HTM" mit folgendem Inhalt:

Wassertemperatur: \$\$0100 °C

Solartemperatur: \$\$0101 °C

Lufttemperatur: \$\$0102 °C

\$\$0015

würde bei Aufruf von "http://xxx.xxx.xxx.xxx/istwerte.htm" z.B. folgenden Text liefern

Wassertemperatur: 24.3 °C

Solartemperatur: 36.8 °C

Lufttemperatur: 22.4 °C

Filterbetrieb

Mit solchen Steuerdateien können auch gezielt einzelne Datenpunkte ausgelesen werden, z.B. "WTEMP.HTM" mit dem Inhalt

\$\$0100

liefert

24.3

Um von der Gebäudeleittechnik aus Daten in der Steuerung zu verändern, muss von der Gebäudeleittechnik die Übertragung eines HTML-Formulars simuliert werden. Dies geschieht durch einen URL-Aufruf der Form "http://xxx.xxx.xxx.xxx/modify?nnnn=data", wobei nnnn die Nummer der zu ändernden Variablen ist, und data die zu speichernden Daten repräsentiert.

Bevor die Leittechnik Variablen verändern kann, muss sie sich erst durch Übertragung einer gültigen PIN-Nummer an die Variable 0003 einloggen:

"http://xxx.xxx.xxx.xxx/modify?0003=dddd", wobei dddd die am Gerät eingestellte Benutzer-PIN ist.

Nach erfolgtem Login können Variablen gesetzt werden, z.B. Solltemperatur auf 28°C:

"http://xxx.xxx.xxx.xxx/modify?0110=28.3".

Danach sollte die Leittechnik sich durch erneutes Beschreiben der Variablen 0003 mit einem beliebigen ungültigen Wert wieder ausloggen:

"http://xxx.xxx.xxx.xxx/modify?0003=0000"

Durch eine ähnliche Aufrufsequenz kann z.B. der Handbetrieb umgeschaltet werden:

"http://xxx.xxx.xxx.xxx/modify?0003=dddd" Login

"http://xxx.xxx.xxx.xxx/modify?0025=i" Ausgang umschalten

"http://xxx.xxx.xxx.xxx/modify?0003=0000" Logout

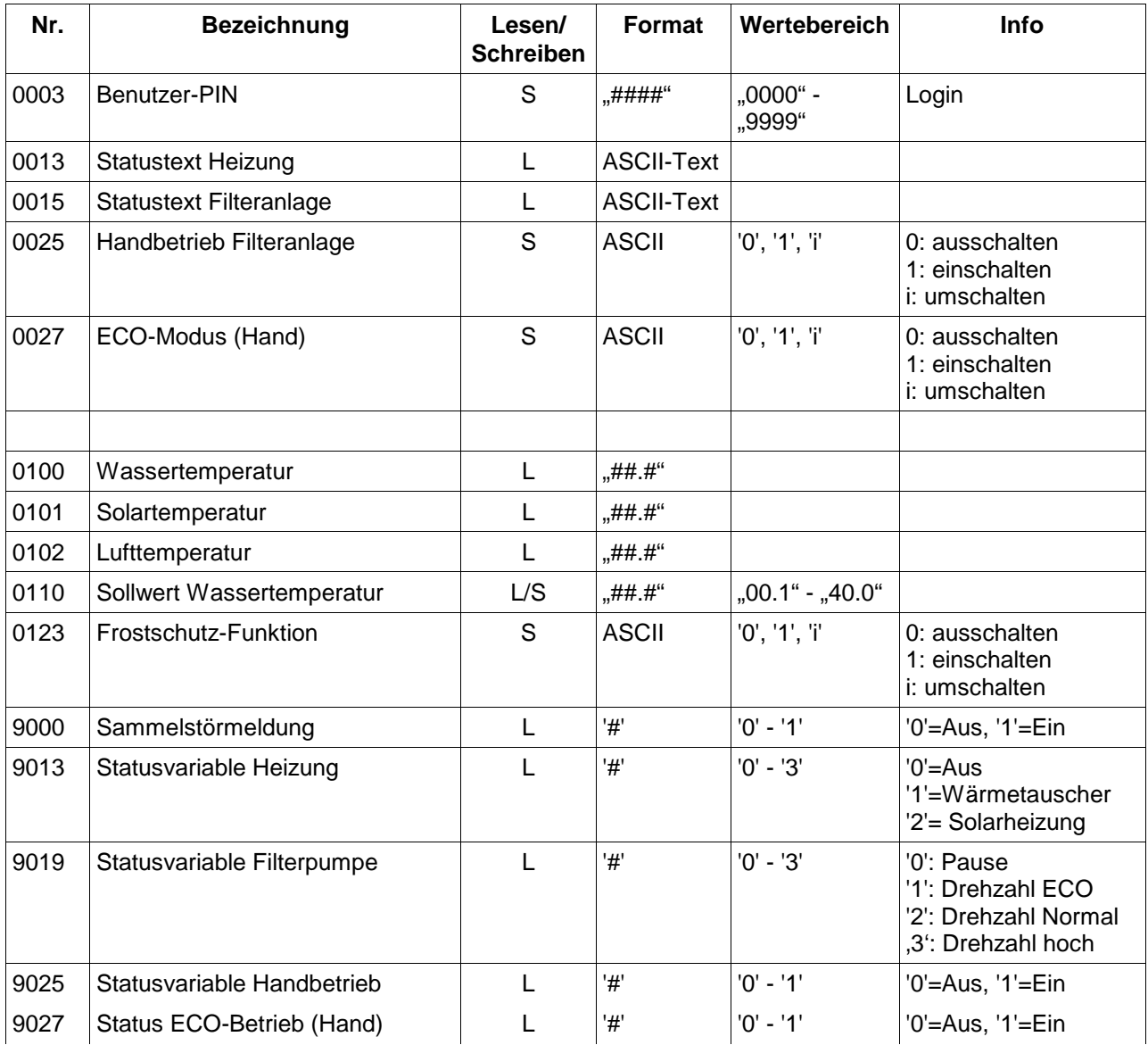

Für die Kommunikation mit der Gebäudeleittechnik verfügbare Variablen (Stand 13.01.2015):

## **Menüstruktur**

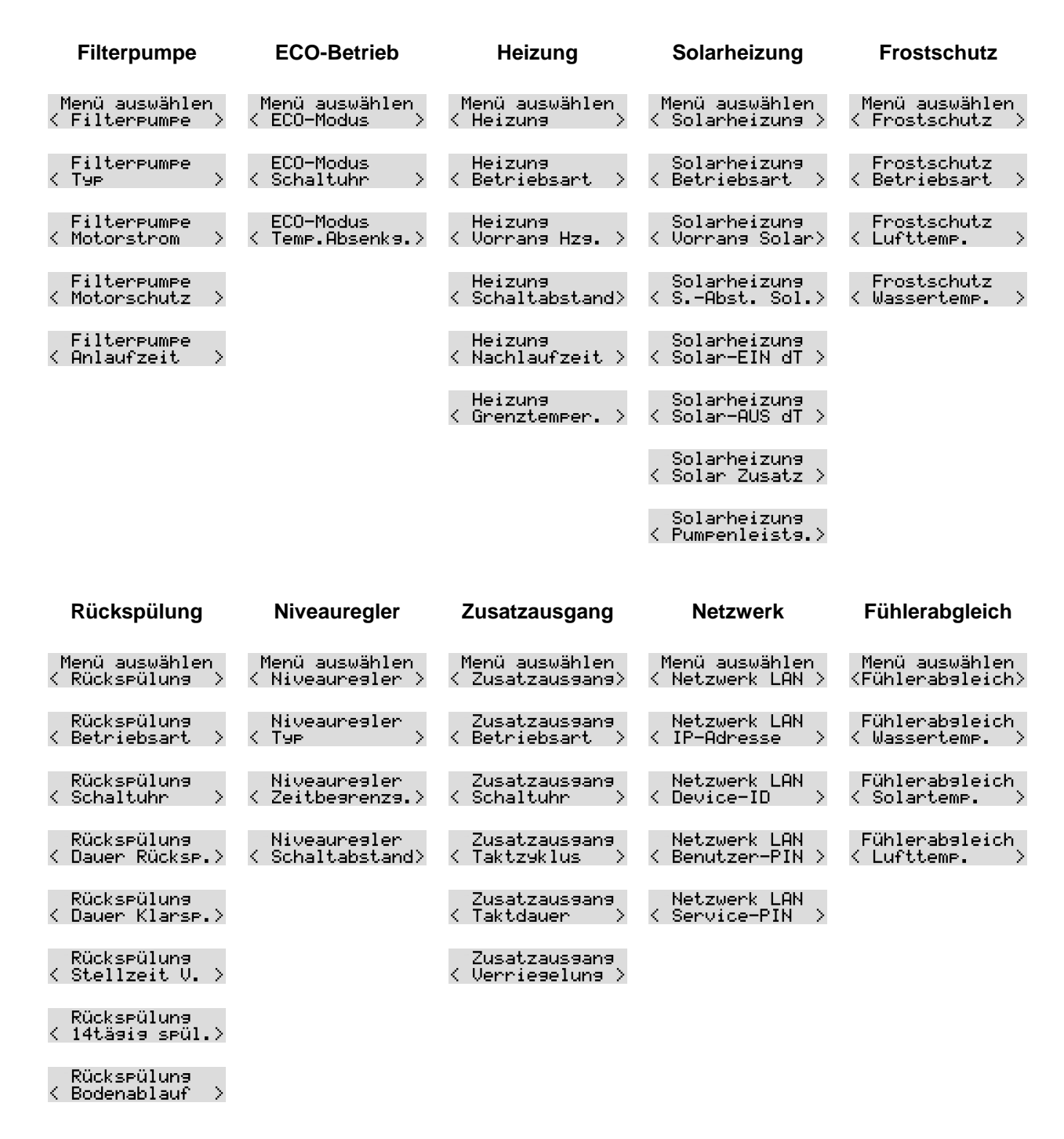

*Wir wünschen Ihnen viel Freude und Entspannung in Ihrem Schwimmbad* 

**Hansjürgen Meier** Elektrotechnik und Elektronik GmbH & Co KG Eichendorffstraße 6 D-32339 Espelkamp E-Mail: info@osf.de Internet: www.osf.de